# 電子納品運用ガイドライン

<建築委託業務編>

## 令和4年 10 月

### 神奈川県県土整備局

### 【改定履歴】

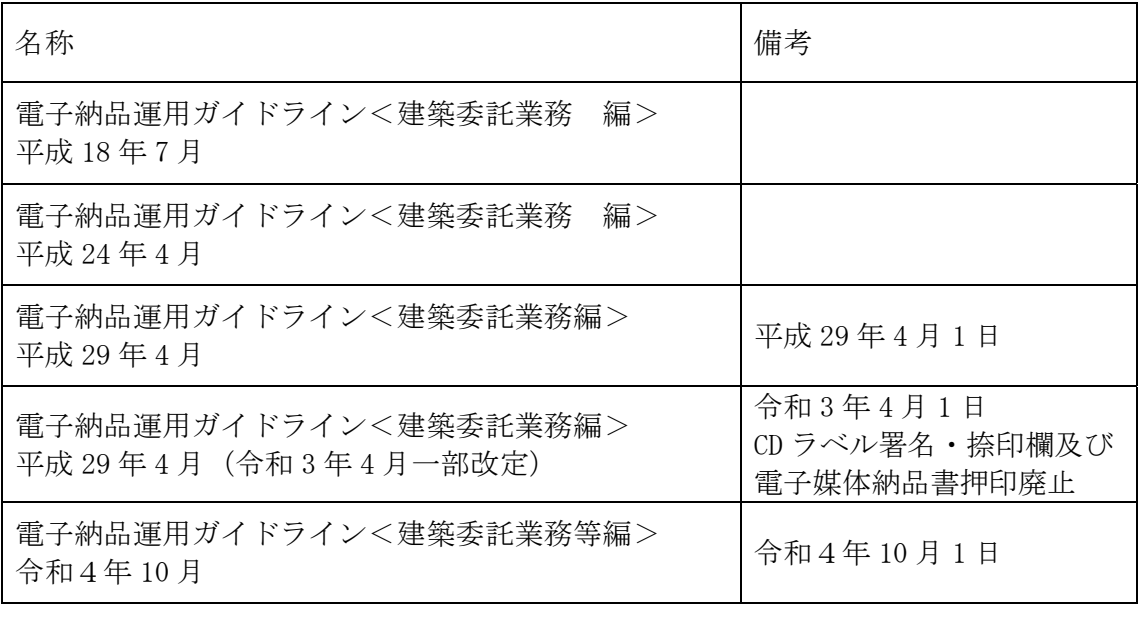

### 目次

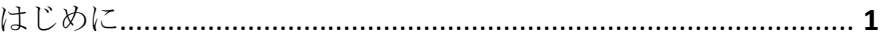

### Ⅰ 【基本編】

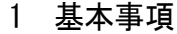

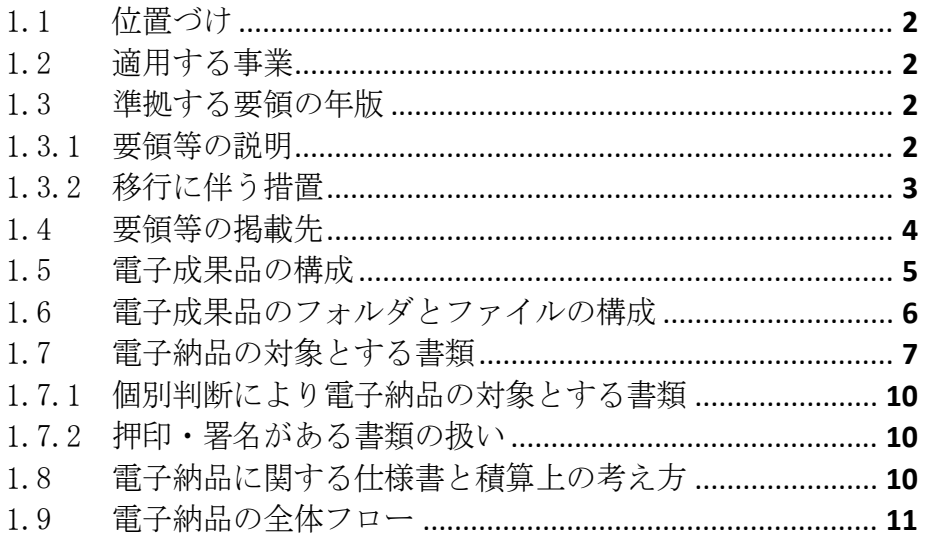

### Ⅱ【作成と納品編】

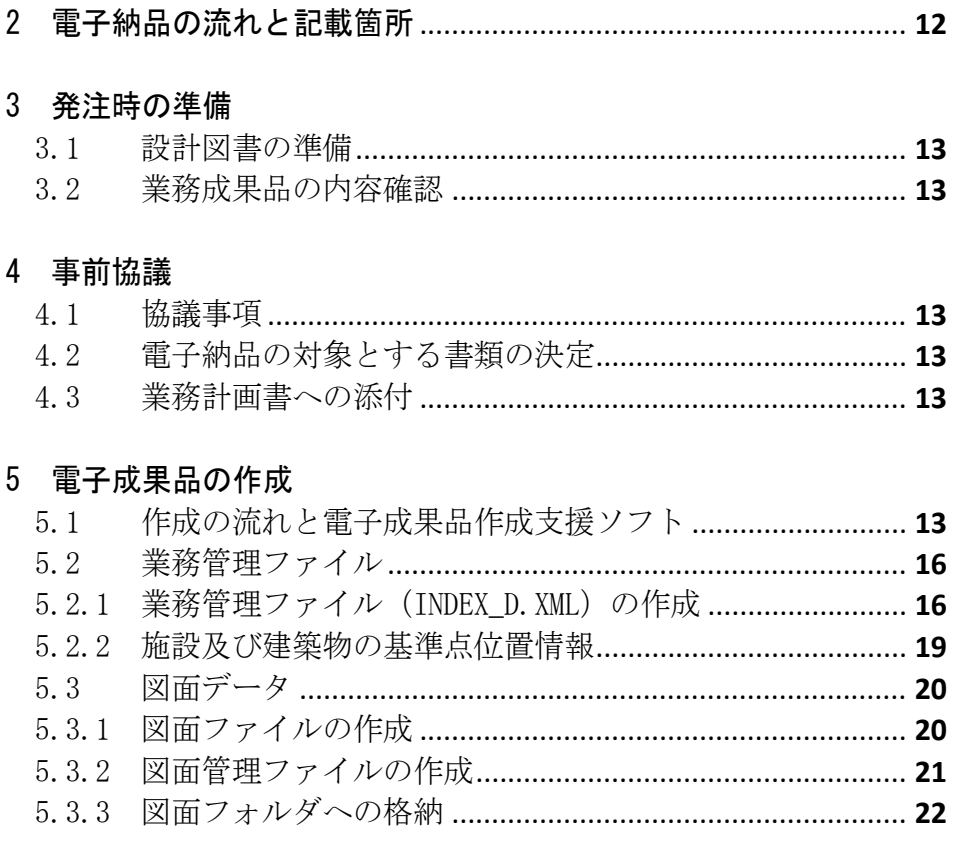

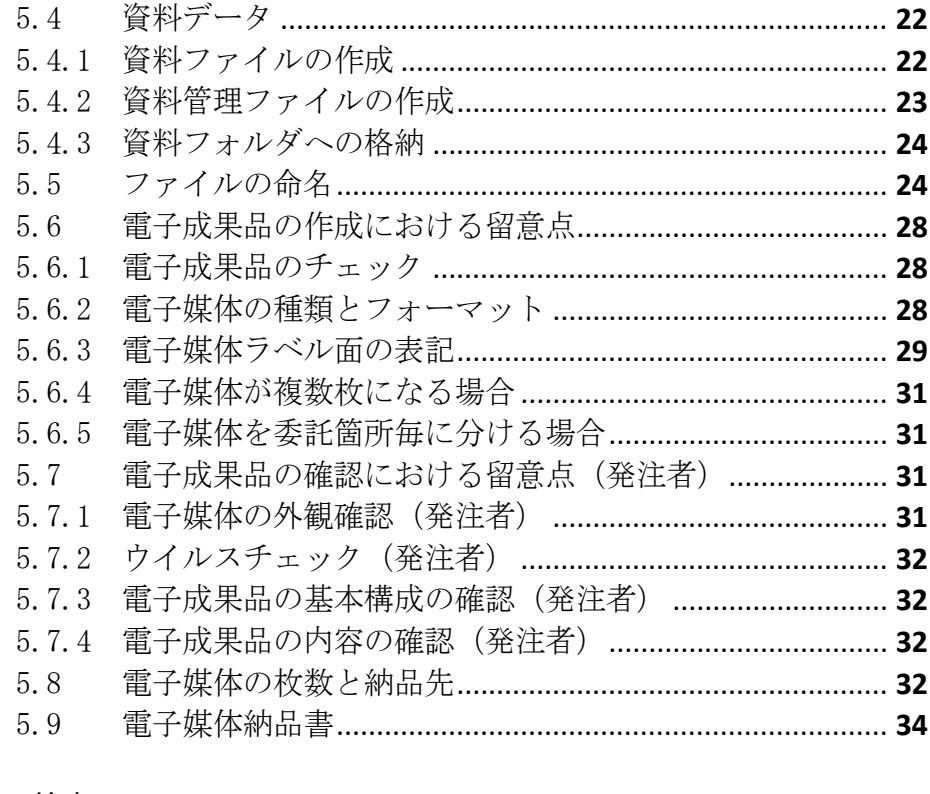

### 

### 7 保管管理

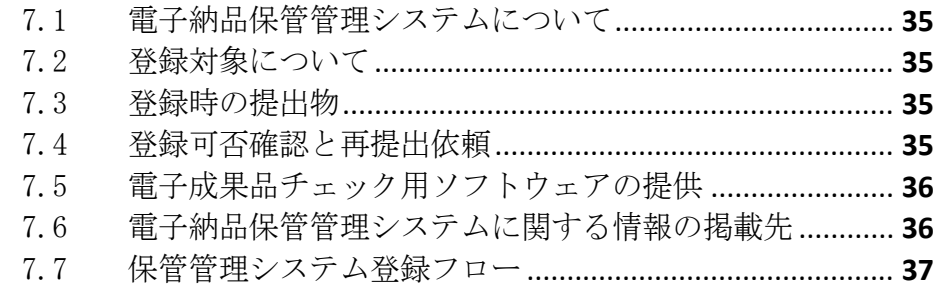

### Ⅲ【資料編】

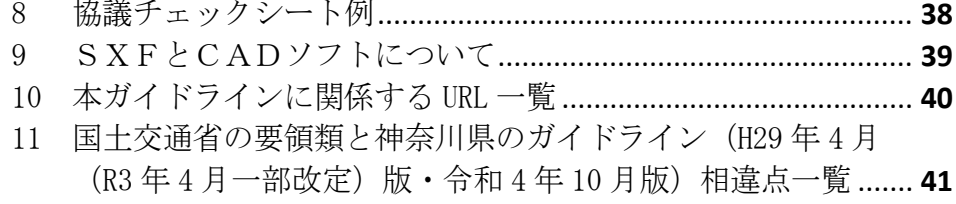

はじめに

電子納品運用ガイドラインは、神奈川県県土整備局が発注する工事・工事系委 託業務において電子納品を円滑に実施するために、受注者及び発注者が留意すべ き事項等を示したものです。神奈川県県土整備局では、平成 21 年4月より全ての 工事・工事系委託業務を電子納品の対象としています。電子納品の目的をご理解 頂き、ガイドラインに沿って適切に電子納品を実施してください。

なお、ここに示されていない事項については、国土交通省が策定している各要 領・基準類に準拠してください。

電子納品の定義と目的について

電子納品とは、調査、設計、工事などの各業務段階で発注した成果を電子デ ータで納品することを言います。ここでいう電子データとは、本ガイドライン に示されたファイルフォーマットに基づいて作成されたものを指します。

神奈川県県土整備局においては、次の目的により電子納品を実施します。

- ・書類作成・閲覧性を効率化し、電子データを活用して業務・工事を実施する ことにより、品質を向上させる。
- ・電子データで納品することにより、成果品の保管を効率化し、省スペース 化・省資源化及びコスト縮減を実現する。
- ・電子データで納品することにより、成果品の検索・再利用性を高め、コスト 縮減、品質の向上、緊急時の的確な対応及び効率的な施設の維持管理を実現 する。

電子納品運用ガイドラインは、主に受注者の方を対象に、受注者と発 注者に必要となる事項を記載しています。 次のマークを付加して区分しています。 ・主に受注者が参照する項目 ・主に発注者が参照する項目 受注者

Ⅰ【基本編】

#### 1 基本事項

1.1 位置づけ

「電子納品運用ガイドライン<建築委託業務編>」は、国土交通省大臣官房官 庁営繕部による「建築設計業務等電子納品要領」に従い電子的手段により成果品 を作成するにあたり、神奈川県県土整備局独自の適用事項、及び発注者と受注者 が留意すべき事項等を示したものです。

#### 1.2 適用する事業

本ガイドラインは、次の共通仕様書を適用する神奈川県県土整備局の建築(建 築・電気設備・機械設備等)委託業務に適用します。

表 1.2 対象の標準仕様書

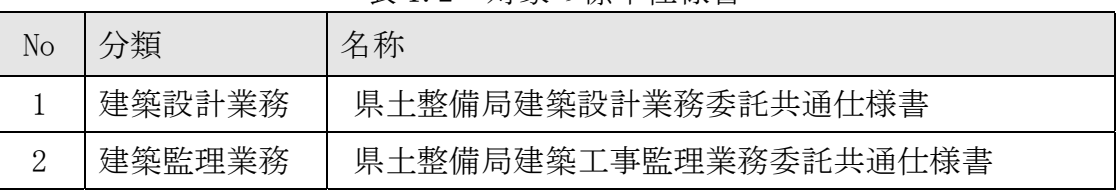

#### 1.3 準拠する要領の年版

本ガイドラインに示されていない事項は、国土交通省が定める次の年版の電子 納品に関する要領に準拠します。

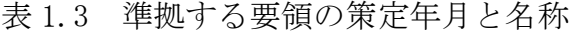

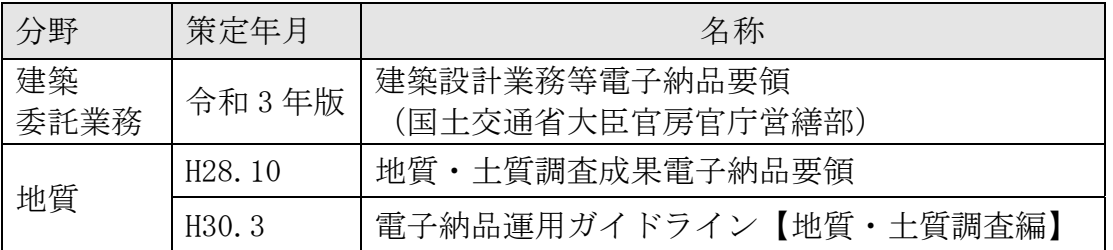

#### 1.3.1 要領等の説明

(1) 要領等の関係

本ガイドラインに係わる要領類の関係を次に示します。

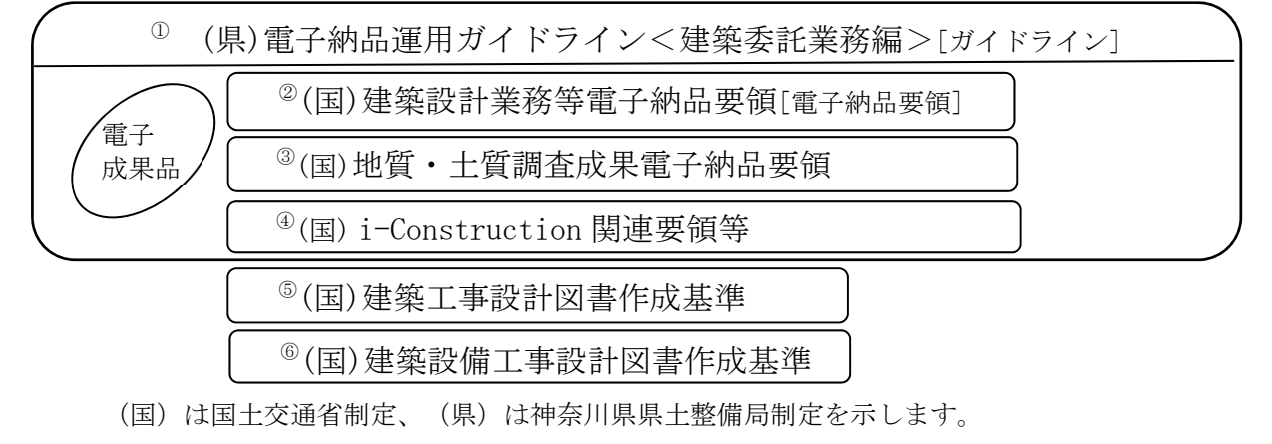

図 1.3.1 要領等の関係

建築委託業務編 ‐ 2 ‐

受注者 | 発注者

受注者 | 発注者

受注者 | 発注者

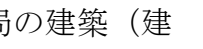

受注者

- (2) 要領・基準の説明
	- ① (県)電子納品運用ガイドライン<建築委託業務編> 準拠する国の要領類を規定し、神奈川県県土整備局独自の適用事項、及び発 注者と受注者が留意すべき事項等を示しています。 [ガイドライン]と略称します。
	- ② (国)建築設計業務等電子納品要領 業務の電子成果品を作成する際のフォルダ構成やファイル形式等、電子成果 品の仕様等について定めたものです。 [電子納品要領]と略称します。
	- ③ (国)地質・土質調査成果電子納品要領 地質・土質調査の電子成果品を作成する際のフォルダ構成やファイル形式 等、電子成果品の仕様等について記載したものです。
	- ④ (国)i-Construction 関連要領等 i-Constrution に係るデータの作成、格納方法を示すために作成したもの です。ICON フォルダには i-Construction に係る電子データファイルを関連 する要領等に従い格納します。
	- ⑤ (国)建築工事設計図書作成基準 官庁施設における建築工事の設計図書(図面及び仕様書)の作成に際し、基 本的な事項について定めたものです。
	- ⑥ (国)建築設備工事設計図書作成基準 官庁施設における建築設備工事の設計図書(図面及び仕様書)の作成に際 し、基本的な事項について定めたものです。

#### 1.3.2 移行に伴う措置

表1.3 で示す要領・基準による電子納品に支障がある場合(例:受注者の所 有する電子成果品作成支援ソフトの R4.10 版要領への対応等)、暫定措置とし て、受発注者の協議により、旧版ガイドライン<sup>(※)</sup>で指定した要領類に準拠す ることができます。

但し、管理ファイルへの記入事項及び納品対象書類は、本ガイドラインに従 ってください。

(※)「電子納品運用ガイドライン<建築委託業務編>平成 29 年 4 月版(令和 3 年 4 月一部改 定)神奈川県県土整備局」

表 1.3.2 暫定措置として協議により準拠可能な要領の策定年月と名称

| 分野   | 策定年月   | 名称               |
|------|--------|------------------|
| 建築   | 平成 24年 | 建築設計業務等電子納品要領    |
| 委託業務 | 版      | (国土交通省大臣官房官庁営繕部) |

#### 1.4. 要領等の掲載先

受注者 発注者

国土交通省の要領・基準は、次の Web サイトで公開されています。 参照やダウンロードにあたっては、本ガイドラインで示す、年版(策定年月) を確認してください。

(国)建築設計業務等電子納品要領 [電子納品要領]

(国)営繕工事写真撮影要領

(国)建築工事設計図書作成基準

(国)建築設備工事設計図書作成基準

「官庁営繕の電子納品関連資料」(国土交通省大臣官房官庁営繕部) https://www.mlit.go.jp/gobuild/gobuild\_tk2\_000017.html

神奈川県県土整備局の規定類は、次の Web サイトで公開されています。

(県)電子納品運用ガイドライン 協議チェックシート・電子媒体納品書

「電子納品運用ガイドラインについて」 http://www.pref.kanagawa.jp/cnt/f4317/p12759.html

#### 1.5 電子成果品の構成

本ガイドラインに基づく電子成果品の構成イメージを次に示します。

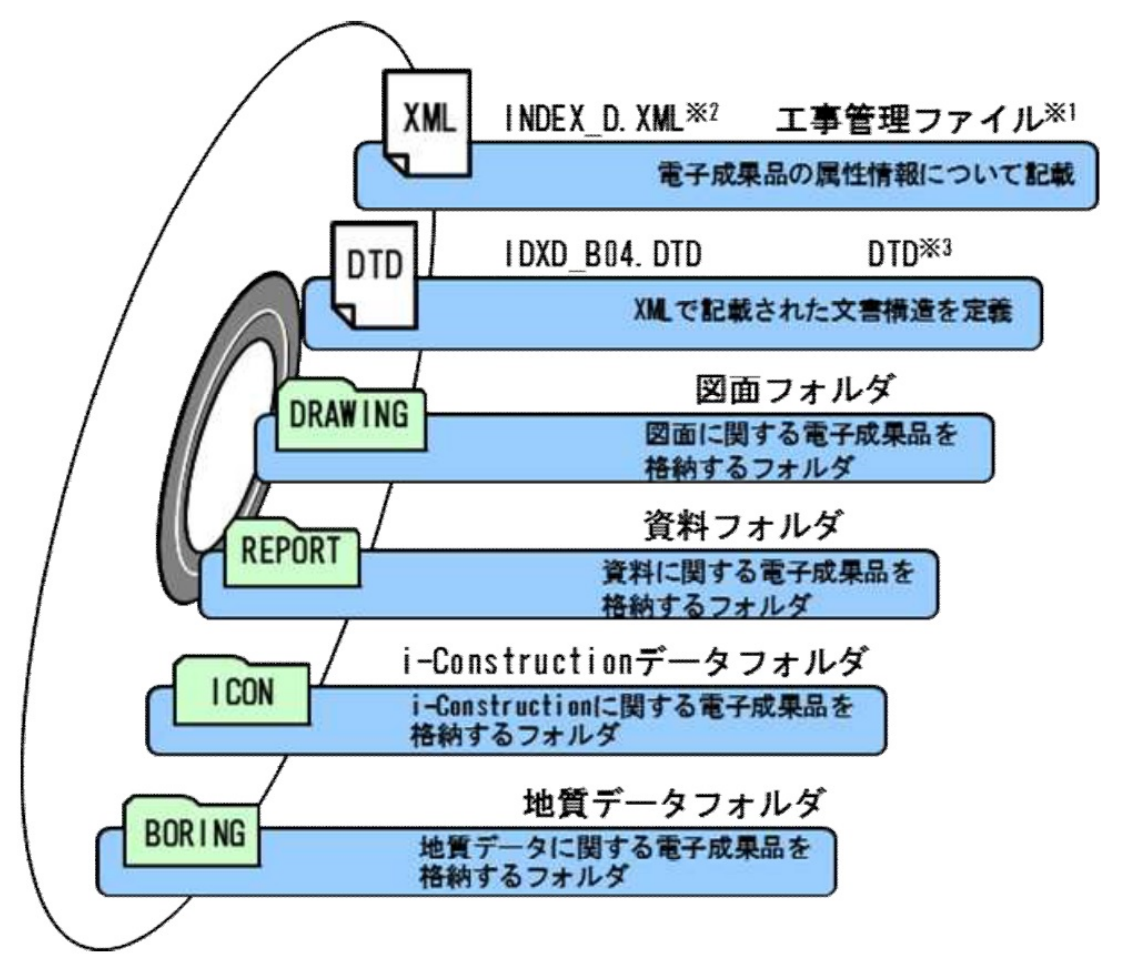

- ※1 業務管理ファイル:業務の電子成果品を管理するためのファイル。データ記述言語として XML を採用しています。 電子納品では、電子成果品の再利用時に内容を識別するために、業務に関する管理情報や報告書・図面等の管理情報 を電子成果品の一部として納品することにしています。
- ※2 XML:文書、データの意味及び構造を記述するためのデータ記述言語の一種です。
- ※3 DTD:文書型定義。XML 等で文書を記述する際、タグを利用して、データの要素・属性、構造(見出し、段落等)を 定義しています。管理ファイルと DTD は一組として格納します。

図 1.5 電子成果品の構成

#### 1.6 電子成果品のフォルダとファイルの構成

受注者

電子成果品のフォルダとファイルの構成を次に示します。

表 1.6 電子成果品のフォルダとファイルの構成 建築委託業務

| フォルダ名称<br>サブフォルダ名称                                                  | 格納する書類                         | ファイル形式の例                                                                                                    |
|---------------------------------------------------------------------|--------------------------------|----------------------------------------------------------------------------------------------------|
| 電子媒体ルート<br>委託業務に関する基礎情報及<br>び電子成果品の構成等を記入<br>した、業務管理ファイルを格<br>納します。 | 業務管理ファイル<br>DTD ファイル           | INDEX_D. XML<br>IDXD_B04.DTD                                                                                                    |
| <b>DRAWING</b><br>(図面フォルダ)                                          | 図面管理ファイル<br>設計図<br>竣工図         | DRAWING. XML (管理ファイ<br>$J\mathcal{V}$<br>DRAWING. DTD<br>DRAW001. SFC (SXF 形式)<br>DRAWOO1. JWW (Jw_CAD)<br>DRAW001.DXF (AutoCAD)<br>DRAW001. PDF (PDF 形式) |
| <b>ORG</b><br>(オリジナルファイ<br>ルフォルダ)                                   | 図面オリジナルファイル                    | $DROO1_01$ . JWW $(Jw_CAD)$<br>DR001 01. DXF (AutoCAD)<br>DR001_01. PDF (PDF 形式)<br>[SXF 形式を格納する場合のみ<br>該当]                                               |
| <b>REPORT</b><br>(資料フォルダ)                                           | 資料管理ファイル<br>資料<br>報告書<br>官公庁書類 | REPORT. XML (管理ファイル)<br>REPORO01. PDF<br>REPORO02. PDF                                                                                                    |
| <b>ORG</b><br>(オリジナルファイ<br>ルフォルダ)                                   | 資料等オリジナルファイ<br>11              | RE001_01. DOCX<br>RE001_01. XLSX<br>RIBC_001. ***<br>PHOTO001. JPG                                                                                        |
| <b>BORING</b><br>(地質データフォルダ)                                        |                                | 地質・土質調査成果電子納品要領により作成します                                                                                                    |
| <b>ICON</b><br>(i-Construction データ<br>フォルダ)                         | 格納データは関連要領等を参照してください           |                                                                                                    |

(注意事項)

- ① 格納する書類がないフォルダは、作成する必要はありません。
- ② 要領類に規定のないフォルダを作成して書類を格納することはできません。
- ③ ビューア等のアプリケーションソフトは、保管管理システムにおける保管デ ータ容量を消費するため、格納しないでください。

### 1.7 電子納品の対象とする書類

受注者 発注者

電子納品の対象とする書類の詳細は、次のとおりです。

| 資料分類      |           |                                                                                                    |               | ファイ                 | 納品                                            |
|-----------|-----------|----------------------------------------------------------------------------------------------------|---------------|---------------------|-----------------------------------------------|
| 資料<br>大分類 | 資料<br>小分類 | 資料名称                                                                                                    | フォルダ          | ル形式                 | 対象                                            |
|           |           | 特記仕様書[発注者が提供する場合]                                                                                                    | REPORT        | PDF                 | $\bigcirc$                                    |
| 共通        |           | 業務計画書                                                                                                    | REPORT        | <b>PDF</b>          | O <sup>*</sup>                                |
|           |           | 打合せ協議簿                                                                                                    | <b>REPORT</b> | PDF                 | ⊙⋇                                            |
| 調査設計      | 設計説明<br>書 | 調査設計案の説明、設計の経過、近<br>隣調査、関係法令等調査、関係官公<br>庁等打合せ記録、構造・仕上げ計画<br>の概要、設備計画の概要、工事費概<br>算書、敷地造成工事が必要な場合は<br>その計画概要                   | <b>REPORT</b> | PDF                 | O                                             |
|           | 図面        | 敷地付近の見取り図、配置図、平面<br>図、立面図、断面図、日影図                                                                                            | DRAWING       | <b>SXF</b><br>(SFC) | O                                             |
|           | その他       | その他必要事項                                                                                                    | <b>REPORT</b> | <b>PDF</b>          | O                                             |
| 基本設計      | 設計説明<br>書 | 基本設計案の説明、設計の経過、近<br>隣調査、関係法令等調査、関係官公<br>庁等打合せ記録、構造・仕上げ計画<br>の概要、設備計画の概要(電気、衛<br>生、空調、昇降機)、工事費概算<br>書、敷地造成工事が必要な場合はそ<br>の計画概要 | REPORT        | <b>PDF</b>          | ◯                                             |
|           | 図面        | 敷地付近の見取り図、配置図、平面<br>図、立面図、断面図、主要部分の詳<br>細図、日影図、透視図、設備配置<br>図、設備位置図、系統図、機器配置<br>図                                             | DRAWING       | <b>SXF</b><br>(SFC) | O                                             |
|           | その他       | その他必要事項                                                                                                    | <b>REPORT</b> | PDF                 | O                                             |
| 実施設計      |           | 設計図面                                                                                                    | DRAWING       | <b>SXF</b><br>(sfc) | O                                             |
|           | 建築        | 書類<br>構造計算書、工事内訳書、数量算出<br>書、関係官公庁等申請書、設計及び<br>見積り参考資料、その他必要書類                                                                | REPORT        | PDF                 | $\left(\begin{array}{c} 1 \end{array}\right)$ |
|           |           | 書類オリジナルファイル<br>次工程で再利用する各書類<br>RIBC 内訳書データ                                                                                   | REPORT/ORG    | オリジ<br>ナル形<br>式     | $\left( \ \right)$                            |

表 1.7a 電子納品の対象とする書類(詳細) (建築設計業務)

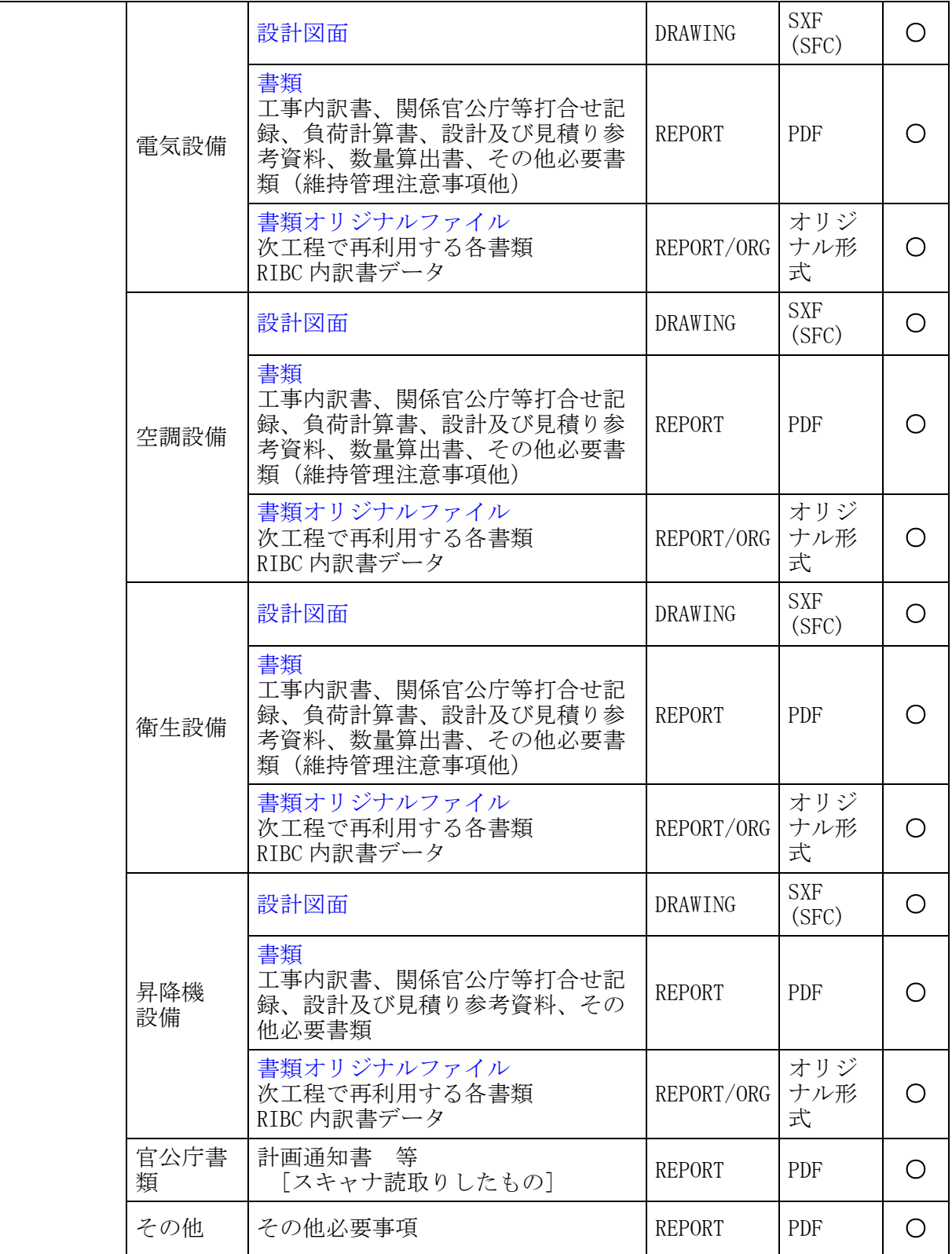

| 資料分類      |           |                                                |         | ファイ                      | 納品 |
|-----------|-----------|------------------------------------------------|---------|--------------------------|----|
| 資料大分<br>類 | 資料小分<br>類 | 資料名称                                           | フォルダ    | ル形式                      | 対象 |
| 監理業務      | 報告書       | 報告書、提案書、指示書、協議書、<br>監督日誌                       | REPORT  | <b>PDF</b>               | ОЖ |
|           | 打合せ簿      | 打合せ簿                                           | REPORT  | <b>PDF</b>               | O፠ |
|           | 竣工図       | 竣工図<br>ファイル形式は、本ガイドライン「5.3<br>図面データ」を参照してください。 | DRAWING | <b>SXF</b><br>(SFC)<br>他 |    |
|           | 官公庁書<br>類 | 確認済証、検査済証 等<br>[スキャナ読取りしたもの]                   | REPORT  | PDF                      |    |

表 1.7b 電子納品の対象とする書類 (詳細) (工事監理業務)

表 1.7c 電子納品の対象とする書類(詳細) (耐震診断業務等)

| 資料分類       |       |                                   |        | ファイ        | 納品 |
|------------|-------|-----------------------------------|--------|------------|----|
| 資料大分<br>類  | 資料小分類 | 資料名称                              | フォルダ   | ル形式        | 対象 |
| 総合耐震<br>診断 | 報告書   | 診断総括表、各部門別診断結果<br>表、調査報告書、各部門別計算書 | REPORT | <b>PDF</b> | ⊙※ |
|            | 打合せ簿  |                                   | REPORT | <b>PDF</b> | ⊙※ |
| 改修基本<br>計画 | 報告書   | 改修基本計画報告書、調査報告書                   | REPORT | <b>PDF</b> | O፠ |
|            | 打合せ簿  |                                   | REPORT | PDF        | O፠ |

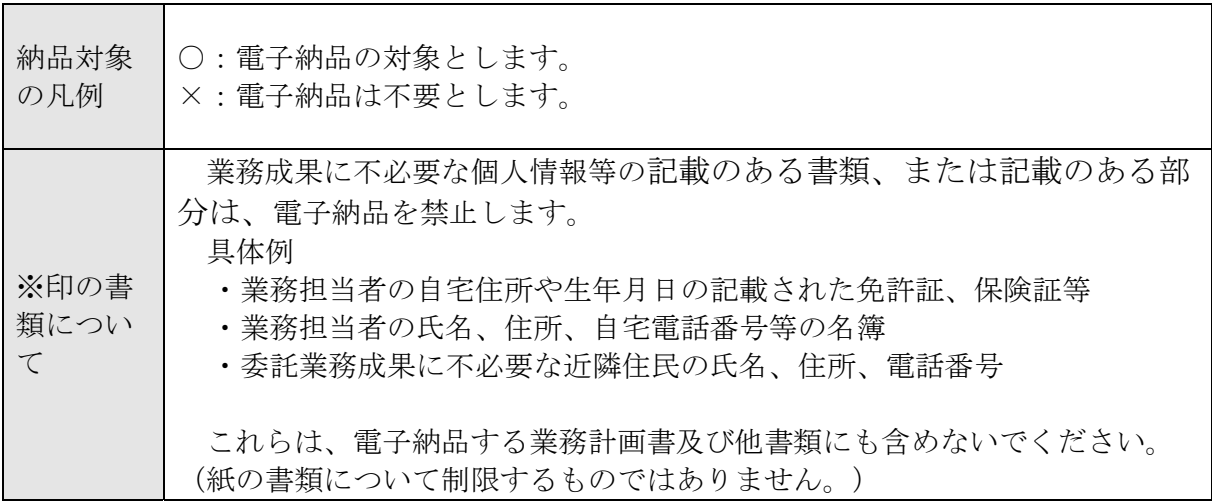

1.7.1 個別判断により電子納品の対象とする書類

表 1.7a,b,c に記載されていない書類で、次の判断基準により、発注者が電子納 品及び電子納品保管管理システムでの保管が必要と判断するものは、電子納品の 対象とします。

判断基準

- ① 維持管理を目的として長期保存すべきもの。
- ② 次フェーズ以降で電子データの利活用が可能なもの。 (他の関連工事、維持管理業務、災害対応時の現地資料などでの利活用が想 定されるもの。)
- ③ 紙書類保管場所の削減が可能となるもの。(省スペース・省資源化)
- ④ 過去事例(計算手法・工法検討等)の参照により、工事等の品質向上や職員 の技術力向上に寄与するもの。
- 1.7.2 押印・署名がある書類の扱い
	- (1) 原本の電子データ(MS-Word、MS-Excel 等)がある場合 押印前の書類を PDF 形式に変換して格納してください。なお、原本の電子 データ(MS-Word、MS-Excel 等)を納品対象とする場合は、PDF 形式の電子 データに併せて、オリジナルファイルフォルダ (ORG) に格納してくださ い。

押印後の書類をスキャナ読取りする必要はありません。

(2) 原本の電子データがない場合(官公庁発行証書類・承諾図等) 電子納品の対象とする場合は、スキャナ読取りして PDF 形式にして格納し てください。

#### 1.8 電子納品に関する仕様書と積算上の考え方

(1) 電子納品

 委託業務成果品の電子納品は、発注者が設計図書に「電子納品に関する特 記仕様書」を添付することにより指定します。費用は、経費(率分)に含ん でいます。

(2) 電子納品保管管理システムへの登録

 電子納品保管管理システムへの登録は、発注者が設計図書に「電子納品の 保管管理に関する特記仕様書」を添付することにより指定します。登録料 は、積上げ計上を行い対応しています。

 保管管理システムへの登録については、本ガイドライン「7 保管管理」を 参照してください。

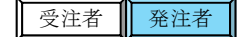

受注者

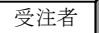

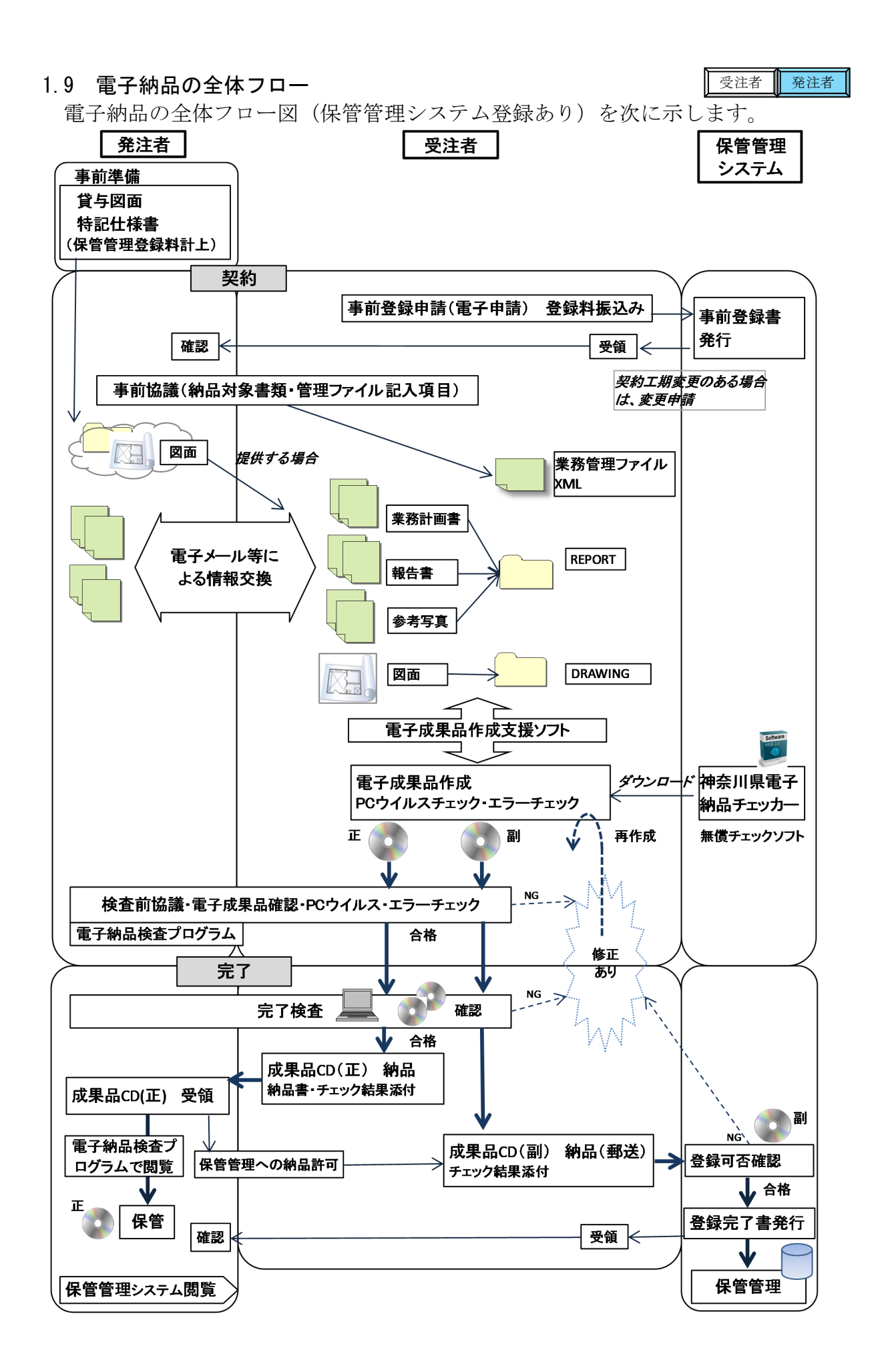

### Ⅱ【作成と納品編】

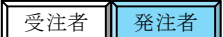

### 2 電子納品の流れと記載箇所

電子納品の流れと本ガイドラインの記載箇所を次に示します。

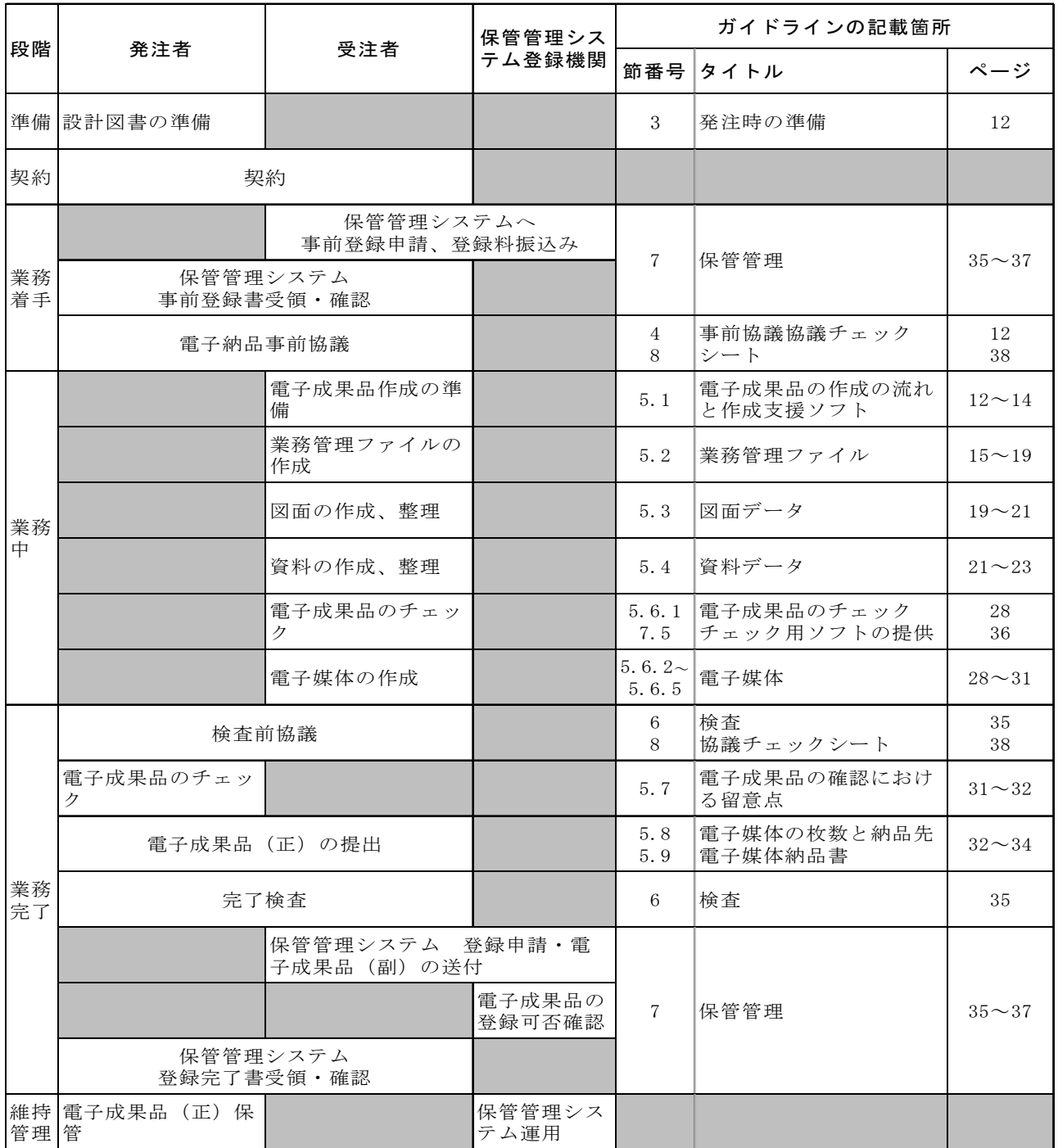

#### 3 発注時の準備

#### 3.1 設計図書の準備

発注者は、設計図書への「電子納品に関する特記仕様書」の添付(共通仕様書 で指定のない場合)及び、保管管理システムへの登録対象の場合は「雷子納品の 保管管理に関する特記仕様書」の添付と電子納品保管管理システム登録料の積算 計上を実施します。

#### 3.2 業務成果品の内容確認

受注者に貸与する、設計等の業務成果品がある場合は、電子データの内容を確 認します。

#### 4 事前協議

#### 4.1 協議事項

電子納品を円滑に行うため、着手時に、別添「協議チェックシート」を用い て、次の事項について受発注者で事前協議を行ってください。

- ① 電子納品の対象とする書類
- ② 受注者が作成するオリジナルファイルのファイル形式、ソフトウェア及びバ ージョン
- ③ 発注者が指定する業務管理ファイルへの記入内容

#### 4.2 電子納品の対象とする書類の決定

電子納品の対象とする書類は、本ガイドライン「表 1.7 電子納品の対象とする 書類(詳細)」を原則としますが、その他、発注者が必要と判断する書類につい て納品対象とすることができます。

#### 4.3 業務計画書への添付

「協議チェックシート」の事前協議部分は、業務計画書に添付してください。 (業務計画書への添付は、「電子納品に関する特記仕様書」において指定されて います。)

#### 5 電子成果品の作成

5.1 作成の流れと電子成果品作成支援ソフト

#### (1)作成の流れ

#### 日常作業

- ① 日常のデータ整理 納品時にまとめて電子化を行うのではなく、日常業務において少しずつ電子 化し分類整理しておきます。
- ② ハードディスクの故障などでデータを消失する場合があるので、必ず複数の バックアップを行います。

#### 作成手順

① 電子納品対象文書の最終データをハードディスク内の作業フォルダに集めま

受注者 | 発注者

受注者

受注者

#### 発注者

発注者

受注者 ■ 発注者

す。

- ② 文書の内容、ファイル形式を確認します。CAD データは SXF ビューア等により 目視確認します。
- ③ 電子成果品作成支援ソフトを利用するなどして、電子成果品の格納形式に整理 します。
- ④ 電子成果品作成支援ソフトや電子成果品チェックソフト(神奈川県電子納品チ ェッカー)により、電子成果品にエラーがないことを確認します。
- ⑤ エラーがない場合は、電子成果品を CD-R や DVD-R に焼き付けます。媒体は、 正副で計 2 枚を作成します。
- ⑥ 最新のウイルスチェックソフトにより、ウイルスチェックを実施します。
- ⑦ 電子成果品チェックソフト(神奈川県電子納品チェッカー)により、CD-R や DVD-R をチェックし、チェック結果を印刷出力します。

準拠する要領と年版、管理ファイルの必須記入項目等に係るエラーがある場合 は、必ず修正を行います。 軽微なエラーの場合は、協議の上、そのまま納品することが可能です。

- ⑧ CD-R や DVD-R のラベル面を作成します。市販の電子成果品作成支援ソフトの ラベル作成機能を利用するほか、手書きで作成しても構いません。
- ⑨ 電子媒体納品書を作成します。

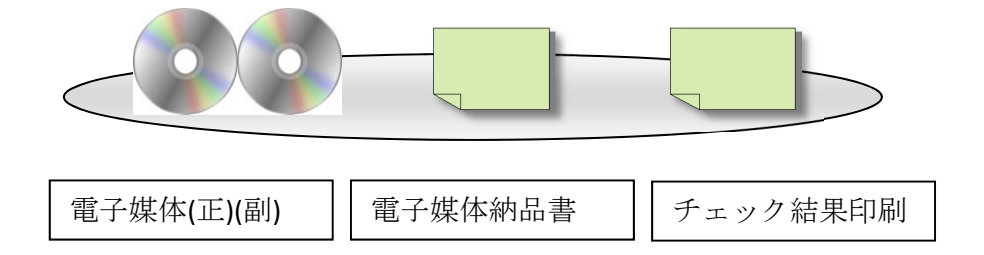

#### (2)電子成果品作成支援ソフト

- ① 電子納品要領に規定されたフォルダや管理ファイルは、国土交通省大臣官房 官庁営繕部の提供している「電子成果品作成支援・検査システム」や、市販 の電子成果品作成支援ソフトを利用することにより、作成が容易になりま す。
- ② 「電子成果品作成支援・検査システム」は、国土交通省 Web サイト「官庁営 繕の電子納品関連資料」で公開されています。 http://www.mlit.go.jp/gobuild/gobuild cals\_denshiseikahin.html
- ③ 市販の電子成果品作成支援ソフトを利用する際には、「建築設計業務等電子 納品要領(令和3年版)国土交通省」に準拠していることを確認してくださ い。
- ④ 市販の電子成果品作成支援ソフトを利用しない場合は、電子納品要領等を参

照して、MS-Windows メモ帳等のテキストエディタを用いて管理ファイル類を 作成することができますが、受注者の負担軽減のため市販ツールの利用を推 奨しています。

⑤ 受注者が活用可能な、無償の電子成果品チェック用ソフトについては、「7.5 電子成果品チェック用ソフトウェアの提供」に記載しています。

### 5.2 業務管理ファイル

受注者

### 5.2.1 業務管理ファイル(INDEX\_D.XML)の作成

業務管理ファイルに記入する管理項目は、次に示すとおりです。

### 表 5.2.1 業務管理項目 (建築委託業務)

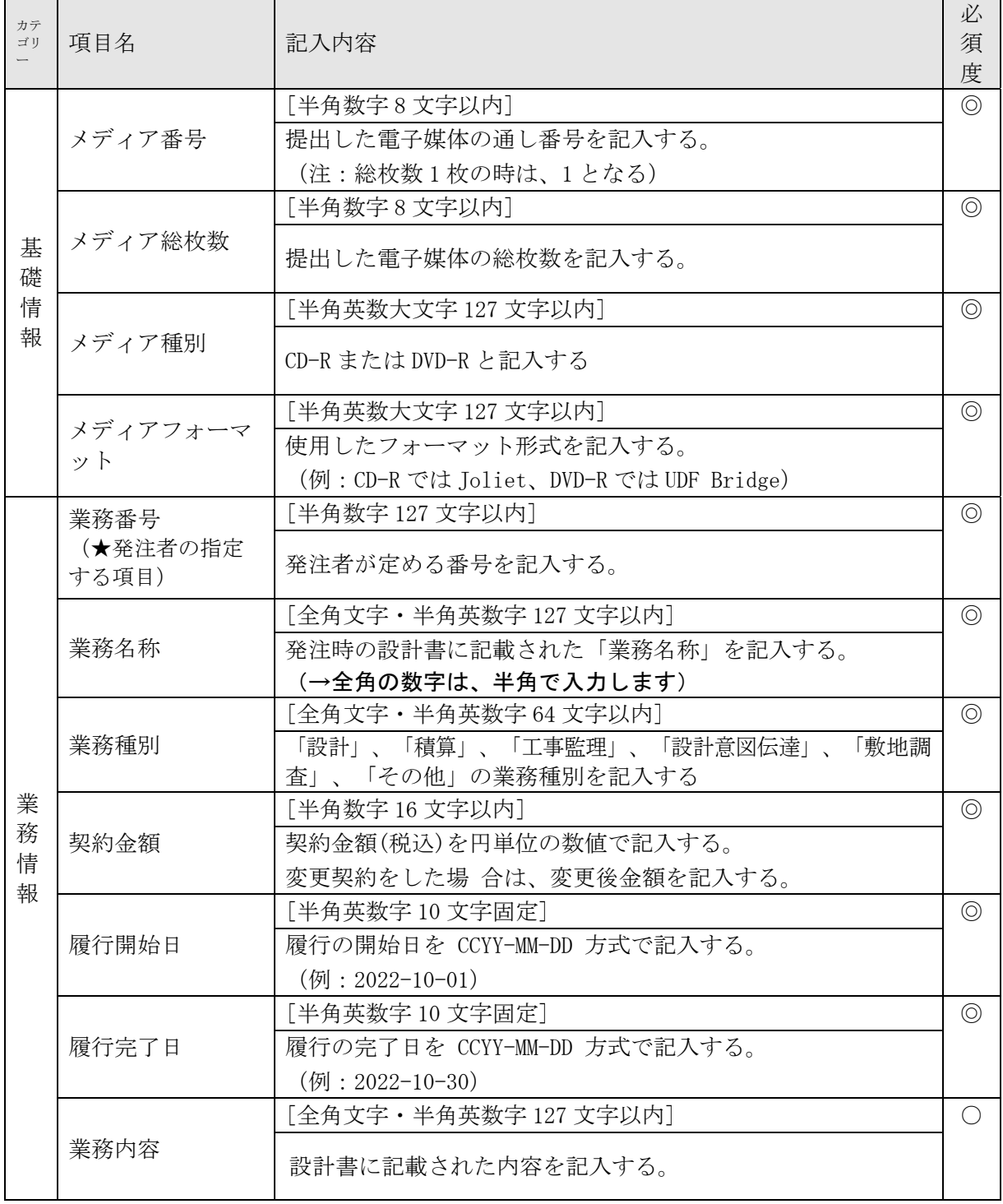

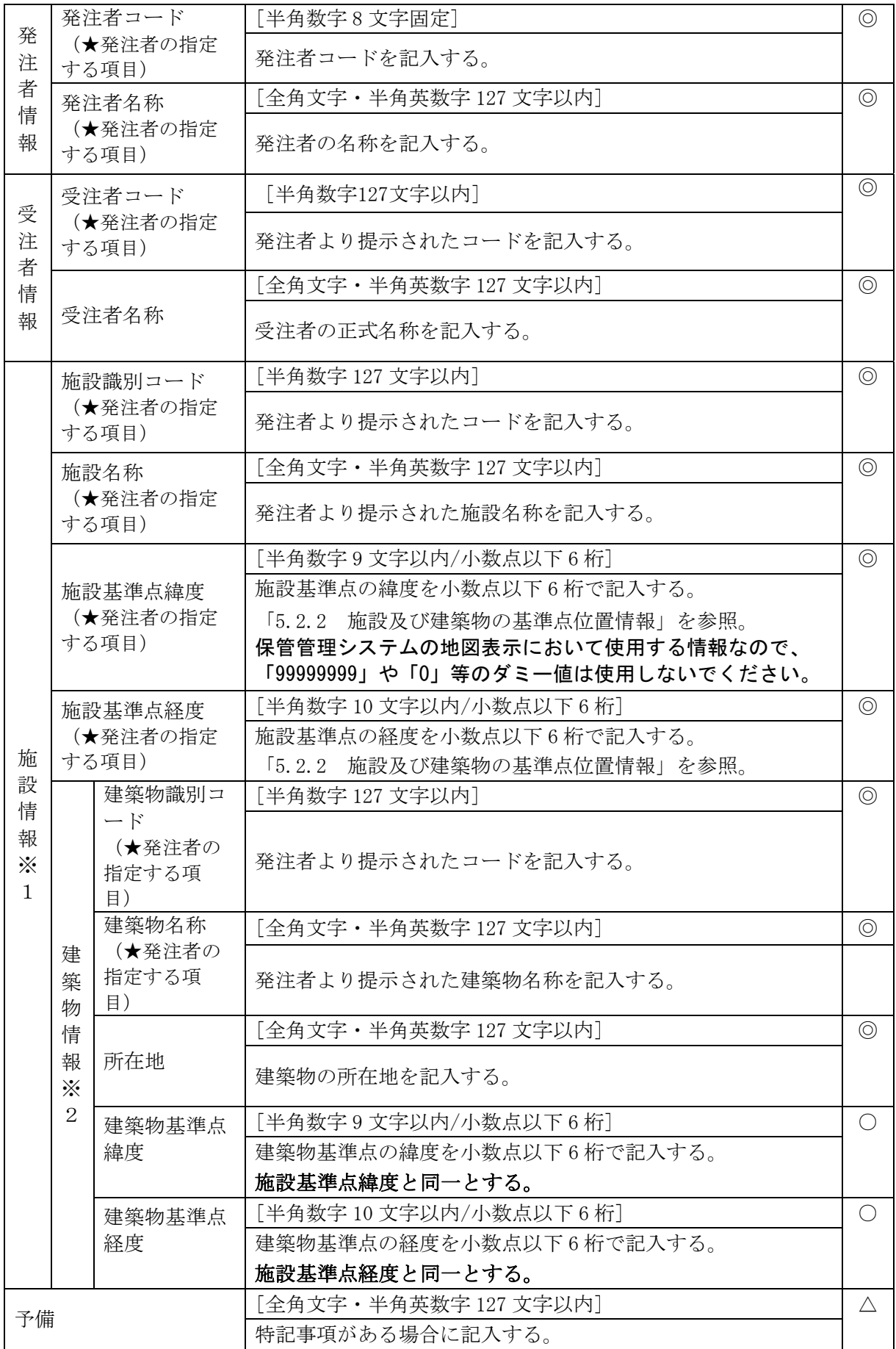

#### 必須度

◎必須項目 ○条件付き必須項目(データが分かる場合記入する) △任意項目

※1 業務対象施設の数だけ繰り返し記入する。

※2 業務対象施設毎に、業務対象建築物の数だけ繰り返し記入する。

発注者

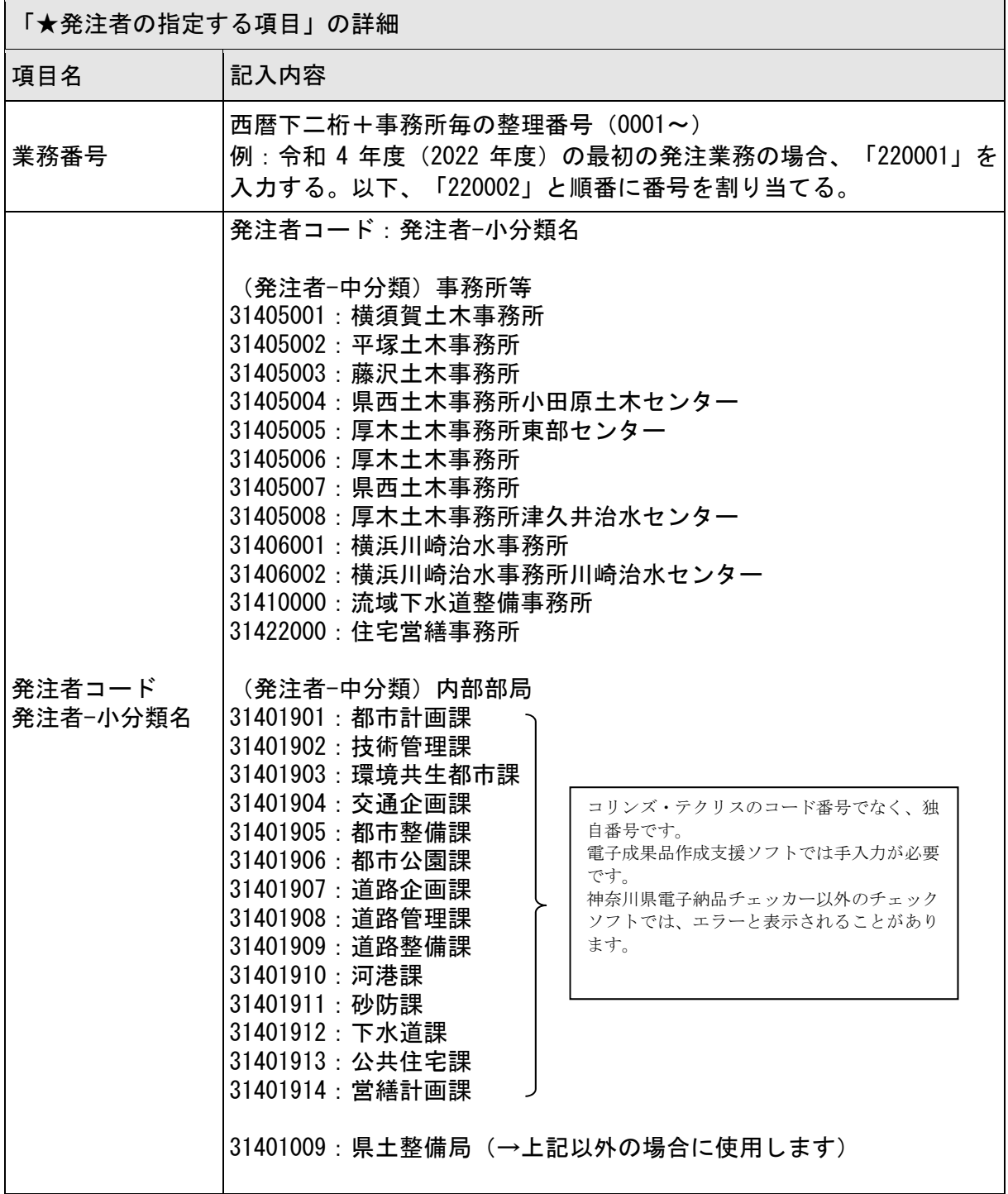

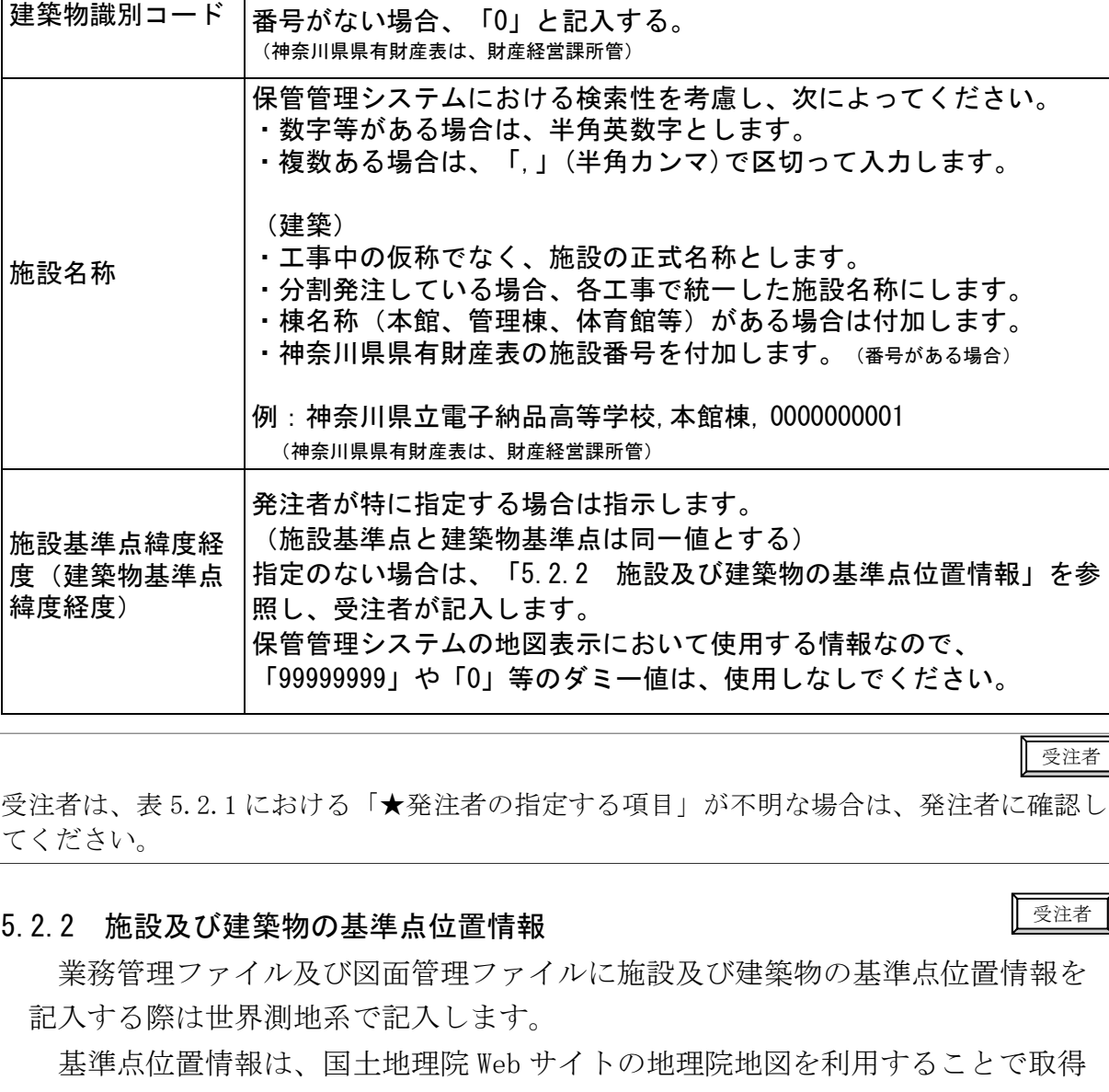

(発注者-中分類) その他

建築士事務所登録番号を記入する。

神奈川県県有財産表の施設番号とする

31499999: 神奈川県その他(→この番号は使用しません)

(施設識別コードと建築物識別コードは、同一番号とする)

事務所登録を行っていない場合は「0」と記入する。

できます。

度

受注者コード

施設識別コード・

地理院地図 URL http://portal.cyberjapan.jp/

① 基準点位置情報は、次のように設定します。

【施設基準点】施設の敷地範囲内の点であること。(中心付近が望ましい) 【建築物基準点】施設基準点と同一とします。

② 「度分秒」から「度」への変換について

 地理院地図から取得した緯度・経度は、「度分秒」表示されていますが、電子 納品では『度(小数点以下6桁)』で記入します。

緯度: 35°40′33.55″ 緯度計算例: 35+ (40/60) + (33.55/3600) = 35.6759861 = 035.675986 経度: 139°45′00.56″ 経度計算例:139+(45/60)+(00.56/3600)= 139.7501555 = 139.750156 ↑ 小数点以下第7位を四捨五入

#### 5.3 図面データ

#### 5.3.1 図面ファイルの作成

受注者

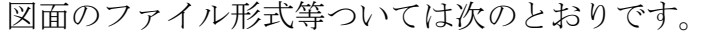

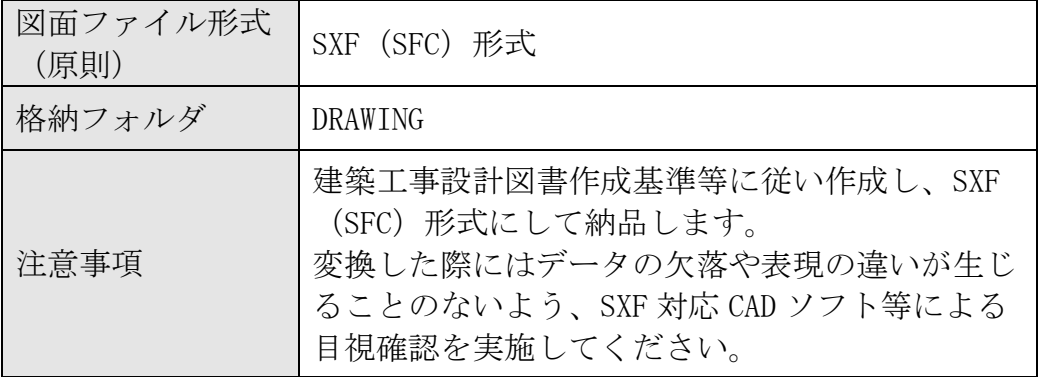

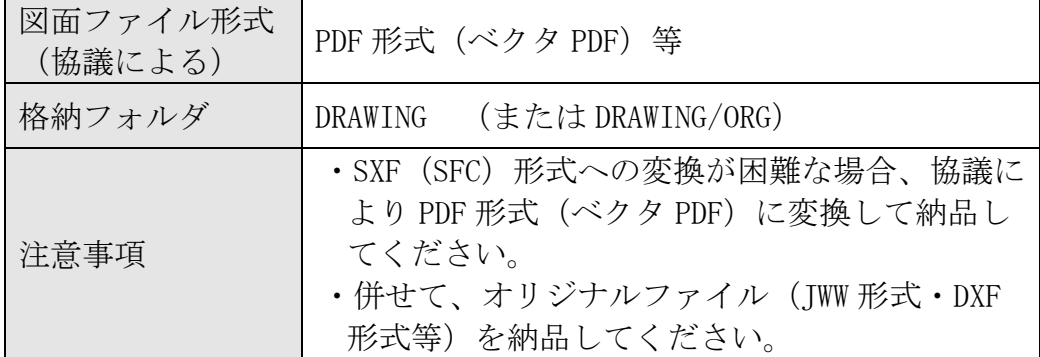

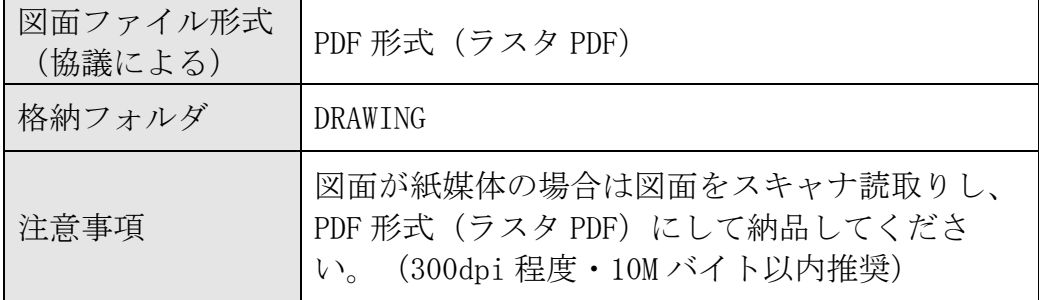

### 5.3.2 図面管理ファイルの作成

図面管理ファイル(DRAWING.XML)に記入する図面管理項目は次に示すとおりです。

| カテ<br>ゴリ     | 項目名                          | 記入内容                          | 必<br>須<br>度    |
|--------------|------------------------------|-------------------------------|----------------|
|              |                              | [全角文字・半角英数字 64 文字以内]          | $\circledcirc$ |
|              | 図面名称                         | 表題欄に記述する図面名称を記入する。            |                |
|              |                              | [全角文字10文字以内]                  |                |
|              | 図面種類                         | 図面の種類を記入する。                   | $\circledcirc$ |
|              |                              | (例:仕様書、平面図、立面図、機器表・器具表 等)     |                |
|              |                              | [半角英数字 127 文字以内]              | $\circledcirc$ |
|              |                              | 図面に記載されている階数を記入する。階数が特にない場合   |                |
|              | 階数                           | は「0」を記入する。                    |                |
|              |                              | (例:1階→1F、地下1階→B1F、R階→RF、塔屋1階→ |                |
|              |                              | P1F、中2階→M2F)                  |                |
|              |                              | [半角数字4文字以内]                   | $\circledcirc$ |
|              | 図面総数                         | 図面の総数を記入する。                   |                |
|              |                              | [半角数字4文字以内]                   | $\circledcirc$ |
|              | 図面番号                         | 表題欄に記述する図面番号を記入する。            |                |
|              |                              | [半角英数字10文字以内]                 | $\circledcirc$ |
| 図            |                              | 図面の尺度を1/***形式で記入する。           |                |
| 面<br>情       | 図面尺度                         | 複数の尺度がある場合は代表的な尺度を記入する。尺度がな   |                |
| 報            |                              | い場合には「0」を記入する。                |                |
| ⋇            |                              | [半角数字 127 文字以内]               | $\circledcirc$ |
| $\mathbf{1}$ | 施設識別コード                      | 発注者より提示されたコードを記入する。           |                |
|              |                              | (業務管理ファイルと同一とする。)             |                |
|              |                              | [半角数字 127 文字以内]               | $\circledcirc$ |
|              | 建築物識別コード                     | 発注者より提示されたコードを記入する。           |                |
|              |                              | (業務管理ファイルと同一とする。)             |                |
|              |                              | [全角文字 64 文字以内]                | $\circledcirc$ |
|              | 工事種別                         | 「意匠」、「構造」、「電気設備」、「機械設備」、「昇降   |                |
|              |                              | 機設備」、「外構」の工事種別を記入する。          |                |
|              |                              | 複数の工事種別を記入する場合は、「,」 で区切る。     |                |
|              | 電子成果物の有無                     | [半角数字1文字]                     | $\circledcirc$ |
|              |                              | 1を記入する。                       |                |
|              |                              | [半角英数大文字 12 文字以内]             | O              |
|              | 図面ファイル名                      | 図面ファイルのファイル名を、拡張子を含めて記入する。    |                |
|              |                              | ファイル名は、「5.5ファイルの命名」に従うものとする。  |                |
|              |                              | [半角英数大文字 32 文字以内]             | $x^4$          |
|              | 図面オリジ<br>図面才<br>リジナ<br>ナルファイ | 図面オリジナルファイルのファイル名を、拡張子 を含めて   |                |
|              | ル名<br>ルファ                    | 記入する。ファイル名は、「5.5ファイルの命名」に従うも  |                |
|              |                              | のとする。                         |                |

表 5.3.2 図面管理項目

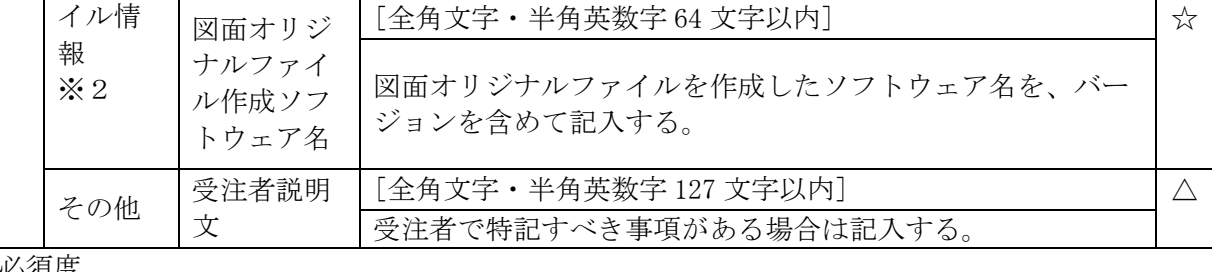

#### 必須度

◎必須項目 ○条件付き必須項目(データが分かる場合記入する) △任意項目 ☆オリジナルファイルを格納する場合必ず記入する。

※1 図面の数だけ繰り返して記入する。

※2 図面ファイルに対してオリジナルファイルが複数ある場合は繰り返して記入する。

#### 5.3.3 図面フォルダへの格納

図面フォルダ(DRAWING)へ図面ファイル(SFC 形式)を格納し、オリジナルフ ァイルフォルダ(ORG)へ図面オリジナルファイル(その他の形式)を格納しま す。レイヤリストファイルがある場合は同様に格納します。

図面管理ファイル、DTD ファイル (DRAW B04.DTD) は、基本的に、電子成果品作 成支援ツールが自動生成するため、完成図フォルダ内にこれらのファイルがある ことを確認します。

#### 5.4 資料データ

#### 5.4.1 資料ファイルの作成

関係資料ファイルの作成の留意点は次のとおりです。

- (1) 資料フォルダ(REPORT)に格納するファイルは、PDF 形式とします。
- (2) PDF 形式でないファイル(MS-Word、MS-Excel 等)は PDF に変換します。 また、原本の電子データを電子納品する場合は、オリジナルファイルとして、 オリジナルファイルフォルダ (ORG) に格納します。
- (3) 書類が紙媒体のみである場合は、スキャナ読取りして PDF 形式に変換し、 工 事関係資料フォルダに格納します。(300dpi 程度)
- (4) PDF に変換する際、印刷した時に、文書、図、写真の内容を判読できる程度の 解像度を設定してください。
- (5) フォントの埋め込みは行わないでください。また、特殊なフォントは用いない でください。
- (6) PDF に変換する際、パスワード、印刷・変更・再利用等の許可などのセキュリ ティの設定を行わないでください。
- (7) PDF ファイルのサイズは、10M バイト以内となるよう分割してください。
- (8) オリジナルファイルのファイル形式は、事前協議において、受発注者の協議で

#### 受注者

決定しますが、原則として次とします。

- ・文書 MS-Word 形式
- ・表計算 MS-Excel 形式
- ・プレゼンテーション MS-PowerPoint 形式
- (9) オリジナルファイルは、MS-Word2007 以降の形式(拡張子 DOCX)、MS-Excel2007 以降の形式(拡張子 XSLX)での納品が可能です。

#### 5.4.2 資料管理ファイルの作成

資料管理ファイル(XML ファイル)に記入する資料管理項目は次に示すとおりで す。

| カテ<br>ゴリ                 | 項目名               |                                                            | 記入内容                                                                | 必<br>須<br>度                                 |  |
|--------------------------|-------------------|------------------------------------------------------------|---------------------------------------------------------------------|---------------------------------------------|--|
|                          | 資料大分類             | [全角文字 · 半角英数字 64 文字以内]                                     |                                                                     |                                             |  |
|                          |                   |                                                            | 表 1.7 a, b, c より、資料大分類を記入する。                                        |                                             |  |
|                          | 資料小分類             |                                                            | [全角文字 · 半角英数字 64 文字以内]<br>表 1.7 a, b, c より、資料小分類を記入する。              | $\circledcirc$                              |  |
|                          |                   |                                                            | これに拠りがたい場合は、適宜、分類を記入する。                                             |                                             |  |
|                          |                   |                                                            | 「全角文字·半角英数字 64 文字以内]                                                | $\circledcirc$                              |  |
|                          | 資料名称              | 資料の名称を記入する。                                                |                                                                     |                                             |  |
|                          |                   | [半角英数字10文字固定]                                              |                                                                     | $\left(\begin{array}{c} \end{array}\right)$ |  |
|                          | 資料作成日             | 資料作成の年月日を CCYY-MM-DD 方式で記入する。                              |                                                                     |                                             |  |
|                          |                   | $(\varnothing): 2022-10-01)$                               |                                                                     |                                             |  |
| 資                        | 資料副題              | [全角文字 · 半角英数字 64 文字以内]                                     |                                                                     |                                             |  |
| 料<br>情                   |                   | 資料の名称を補足する内容を記入する。                                         |                                                                     |                                             |  |
| 報                        |                   | [半角英数大文字12文字以内]                                            |                                                                     |                                             |  |
| $\times$<br>$\mathbf{1}$ | 資料ファイル<br>名       | 資料ファイルのファイル名を、拡張子を含めて記入する。ファイ<br>ル名は、「5.5ファイルの命名」に従うものとする。 |                                                                     |                                             |  |
|                          | 資料ファイル作           | [全角文字・半角英数字 64 文字以内]                                       |                                                                     |                                             |  |
|                          | 成ソフトウェア<br>名      | 資料ファイルを作成したソフトウェア名を、バージョンを含めて<br>記入する。                     |                                                                     |                                             |  |
|                          |                   |                                                            | [半角英数大文字 32 文字以内]                                                   | $x^4$                                       |  |
|                          | 資料オリジナル<br>ファイル情報 | 資料オリジナル<br>ファイル名                                           | 資料オリジナルファイルのファイル名を、拡張<br>子を含めて記入する。ファイル名は、「5.5フ<br>ァイルの命名」に従うものとする。 |                                             |  |
|                          | $*2$              | 資料オリジナル                                                    | [全角文字 · 半角英数字 64 文字以内]                                              | $x^4$                                       |  |
|                          |                   | ファイル作成ソ<br>フトウェア名                                          | 資料オリジナルファイルを作成したソフトウェ<br>ア名を、バージョンを含めて記入する。                         |                                             |  |

表 5.4.2 資料管理項目

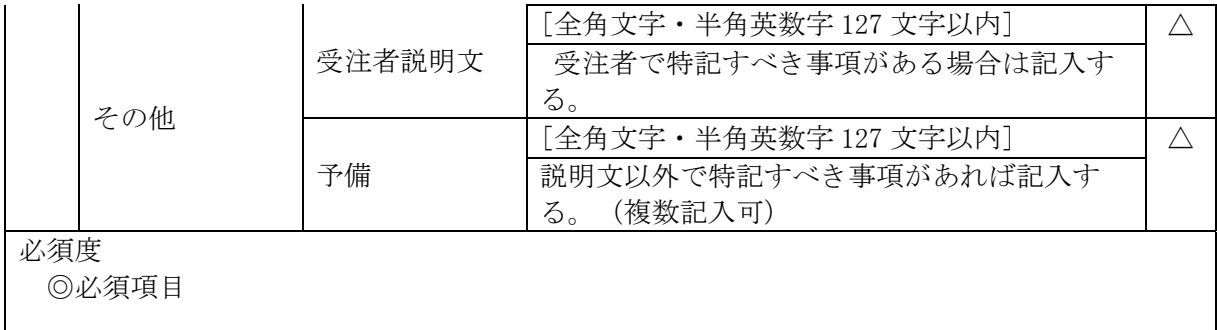

○条件付き必須項目(データが分かる場合記入する) △仟音項目 ☆オリジナルファイルを格納する場合必ず記入する。

※1 資料の数だけ繰り返し記入する。

※2 資料ファイルに対してオリジナルファイルが複数ある場合は繰り返し記入する。

#### 5.4.3 資料フォルダへの格納

資料フォルダへ資料ファイル(PDF 形式)を格納し、資料オリジナルファイルフ ォルダ(ORG)へ資料オリジナルファイルを格納します。資料管理ファイル、DTD ファイルは、基本的に、電子成果品作成支援ソフトが自動生成するため、資料フ ォルダ内にこれらのファイルがあることを確認します。

受注者

#### 5.5 ファイルの命名

電子成果品のファイル命名規則は、次のとおりです。

- (1) ファイル名の文字数は、半角(1 バイト文字)で 8 文字以内とします(拡張 子と「.」を除く)。オリジナルファイルの拡張子はオリジナルファイルの作 成に用いたソフトウェアが付与する拡張子とします(拡張子の文字数は 23 文 字以内とする。)。
- (2) ファイル名·拡張子に使用する文字は、半角(1 バイト文字)で、大文字の アルファベット「A~Z」、数字「0~9」、アンダースコア「 \_ 」とします。
- (3) 受注者が作成する電子データのファイル名については、文字数と使用する文 字の制限の範囲内で、自由に命名して構いません。

ファイルの命名の参考例を次に示します。

図 5.5 図面ファイル名、資料ファイル名(参考例)

#### AAABBCCC.DDD

AAA: 半角数字3文字 "000~999" (図面ファイルの通し番号)

BB : 半角大文字のアルファベット2文字 (図面分類)

CCC:半角大文字のアルファベット又は半角数字3文字

(図面名称及び通し番号、又は配線図、平面図等の階数) DDD: 拡張子 (資料ファイルの場合は SFC、オリジナルファイルの場合はオリジナルフ

ァイル作成ソフトウェアが付与する拡張子とする。)

| 図面分類 | <b>BB部</b> | 図面名称        | <b>CCC部</b>                        |
|------|------------|-------------|------------------------------------|
| 共通   | $\rm CO$   | 紙<br>表      | <b>HYO</b>                         |
|      |            | 図面目録        | <b>MOK</b>                         |
|      |            | 特記仕様書       | SHO                                |
|      |            | 工事区分表       | <b>KUB</b>                         |
| 意匠   | <b>DS</b>  | 敷地案内図       | <b>ANN</b>                         |
|      |            | 敷地求積図       | <b>SIK</b>                         |
|      |            | 敷地現況図       | SIG                                |
|      |            | 配置図         | <b>HAI</b>                         |
|      |            | 面積表及び求積図    | MEO                                |
|      |            | 仕上表         | $SI$ <sup><math>\circ</math></sup> |
|      |            | 平面図         | FOO                                |
|      |            | 立面図         | $RI \circ$                         |
|      |            | 断面図         | DMO                                |
|      |            | 矩計図         | <b>KAN</b>                         |
|      |            | 平面・断面・部分詳細図 | SOO                                |
|      |            | 展開図         | <b>KOO</b>                         |
|      |            | 天井伏図        | TOO                                |
|      |            | 建具位置図       | TFO                                |
|      |            | 建具表         | <b>TAO</b>                         |
|      |            | 工作物等詳細図     | KOO                                |
|      |            | 外構詳細図       | GAO                                |
|      |            | 植栽図         | SYO                                |
|      |            | 仮設計画図       | <b>KAO</b>                         |
| 構造   | ST         | 構造関係共通事項    | <b>KKO</b>                         |

図面ファイル名の BB 部及び CCC 部に使用する名称 (建築)

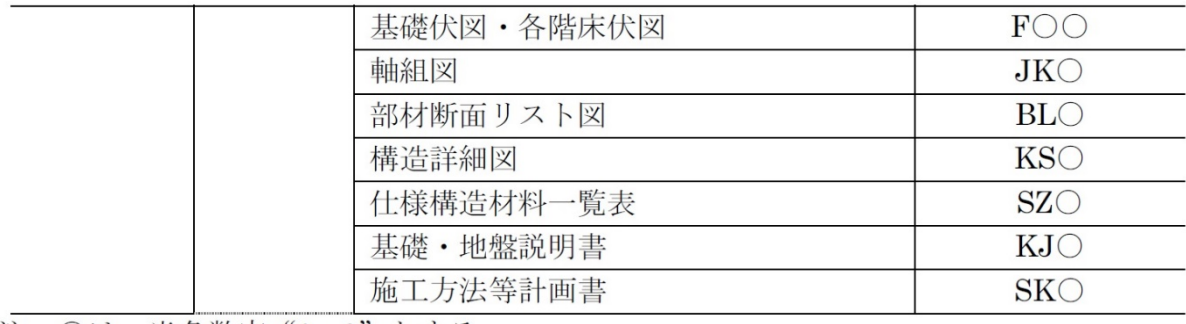

注 〇は、半角数字"0~9"とする。

図面ファイル名のBB部及びCCC部に使用する名称(電気)

| 図面分類  | <b>BB部</b>     | 図面名称               | <b>CCC部</b> |
|-------|----------------|--------------------|-------------|
| 共通    | KY             | 表<br>紙             | <b>HYO</b>  |
|       |                | 図面目録               | <b>MOK</b>  |
|       |                | 仕様書                | <b>SHI</b>  |
|       |                | 案内図                | <b>ANN</b>  |
|       |                | 配置図                | <b>HAI</b>  |
|       |                | 建築立面図              | <b>KRT</b>  |
|       |                | 建築断面図              | <b>KDN</b>  |
| 電力設備  | <b>DR</b>      | 幹線系統図              | KTO         |
|       |                | 配線図                | OOF         |
|       |                | 分電盤単線接続図           | BTO         |
|       |                | 制御盤単線接続図・動作ブロック図   | STO         |
| 雷保護設備 | R <sub>H</sub> | 立面図                | RMO         |
|       |                | 配線図                | OOF         |
| 受変電設備 | <b>JD</b>      | 単線接続図・機器仕様・ブロックスケル | TKO         |
|       |                | トン図                |             |
|       |                | 配置図・配線図            | OOF         |
| 電力貯蔵設 | DC             | 単線接続図・機器仕様・動作ブロック図 | TKO         |
| 備     |                | 配線図                | OOF         |
| 発電設備  | HD             | 機器仕様・単線接続図・系統図・動作ブ | TKO         |
|       |                | ロック図               |             |
|       |                | 配置図・配線図・燃料配管図      | OOF         |
| 通信·情報 | <b>TJ</b>      | 機器仕様               | <b>KSO</b>  |
| 設備    |                | 系統図                | KTO         |
|       |                | 配線図                | OOF         |
| 火災報知設 | KH             | 機器仕様               | <b>KSO</b>  |
| 備     |                | 系統図                | KTO         |
|       |                | 配線図                | OOF         |
| 中央監視制 | TK             | 機器仕様·監視制御機能表       | <b>KSO</b>  |
| 御設備   |                | 中央監視制御項目表          | <b>KMO</b>  |
|       |                | 系統図                | KTO         |
|       |                | 配線図                | OOF         |
| 構内線路  | ΚS             | 構内線路図              | SRO         |

注 〇は、半角数字"0~9"とする。

| 図面分類    | <b>BB部</b> | 図面名称     | <b>CCC部</b>   |
|---------|------------|----------|---------------|
|         |            | 表<br>紙   | <b>HYO</b>    |
|         |            | 図面目録     | <b>MOK</b>    |
|         |            | 仕様書      | <b>SHI</b>    |
| 共通      | KY         | 案内図      | <b>ANN</b>    |
|         |            | 配置図      | <b>HAI</b>    |
|         |            | 建築立面図    | <b>KRT</b>    |
|         |            | 建築断面図    | <b>KDN</b>    |
|         |            | 機器表      | <b>KKO</b>    |
|         |            | ダクト系統図   | <b>DKT</b>    |
| 空気調和設備  | KU         | ダクト平面図   | $\bigcirc$ OD |
|         |            | 配管系統図    | <b>PKT</b>    |
|         |            | 配管平面図    | OOP           |
|         |            | 機器表      | <b>KKO</b>    |
|         |            | システム図    | SYO           |
| 自動制御設備  | JS         | 動作ブロック図  | <b>BLO</b>    |
|         |            | 平面図      | OOF           |
|         |            | 中央監視制御装置 | <b>CHU</b>    |
|         | ΕI         | 機器表·器具表  | KK○ · KG○     |
| 給排水衛生設備 |            | 配管系統図    | <b>PKT</b>    |
|         |            | 配管平面図    | OOP           |
|         | <b>SH</b>  | 機器表      | <b>KKO</b>    |
| 消火設備    |            | 配管系統図    | <b>PKT</b>    |
|         |            | 配管平面図    | OOP           |
|         |            | 処理フロー図   | FLO           |
| 雨水利用設備  | <b>US</b>  | システム構成図  | SYO           |
|         |            | 機器表      | <b>KKO</b>    |
|         |            | 平面図      | <b>HEI</b>    |
|         |            | 処理フロー図   | FLO           |
| 排水再利用設備 | <b>HS</b>  | システム構成図  | SYO           |
|         |            | 機器表      | <b>KKO</b>    |
|         |            | 平面図      | <b>HEI</b>    |
| 厨房設備    | <b>CH</b>  | 機器表      | <b>KKO</b>    |
|         |            | 機器配置図    | <b>HAI</b>    |
|         |            | 機器表      | <b>KKO</b>    |
| 浄化槽設備   | JO.        | フロー図     | FLO           |
|         |            | 平面図      | <b>HEI</b>    |
|         |            | ごみ処理フロー図 | <b>FLW</b>    |
| ごみ処理設備  | <b>GS</b>  | 機器図      | <b>KKO</b>    |
|         |            | 平面図      | $\bigcirc$ OF |
| エレベーター設 | EV         | 仕様表      | <b>SHI</b>    |

図面ファイル名の BB 部及び CCC 部に使用する名称 (機械)

#### 5.6 電子成果品の作成における留意点

受注者が電子媒体を作成する際の留意事項を次に示します。

- (1) ハードディスク上で電子媒体への格納イメージどおりに電子成果品が整理さ れていることを確認します。
- (2) 管理ファイル(XML データ)の記入内容を確認します。
- (3) 図面ファイル (CAD データ) を SXF ブラウザ等で表示し内容を確認しま す。
- (4) 資料ファイル(PDF データ)を Adobe Reader 等で表示し内容を確認しま す。
- (5) オリジナルファイルを作成したソフト等で表示し内容を確認します。

#### 5.6.1 電子成果品のチェック

- (1) 受注者は、作成した電子成果品を電子媒体へ格納する前に、電子成果品チ ェック用ソフトにより管理項目等をチェックします。特に、業務管理ファ イル (INDEX D.XML) については、業務管理項目が正しく記入されている か、確認を行います。なお、業務管理ファイルの内容に疑義がある場合 は、調査職員に確認してください。
- (2) 電子成果品チェック用ソフトについては、「7.5 電子成果品チェック用ソフ トウェアの提供」を参照してください。
- (3) 受注者はハードディスク上にある電子成果品を整理した段階で、ウイルス チェックを行います。また、電子媒体に格納後にもウイルスチェックを行 います。ウイルス対策ソフトは指定しませんが、最新のパターンファイル を用いてください。

#### 5.6.2 電子媒体の種類とフォーマット

使用する電子媒体・フォーマットは次のとおりです。

| 媒体種類                                            | フォーマット(注1)                   | 備考                                                |
|-------------------------------------------------|------------------------------|---------------------------------------------------|
| $CD-R$                                          | Joliet<br>または IS09660 (レベル1) | 推奨                                                |
| $DVD-R$                                         | UDF (UDF Bride)              | 保存容量が、CD-R1 枚に入りき<br>らない場合のみ、協議の上で使<br>用できます。(注2) |
| $CD-RW/DVD-RW/B1u-$<br>$(BD-R \cdot RW)$<br>rav |                              | 使用できません                                           |

表 5.6.2 媒体種類とフォーマット

(注1)データを追記できない方式とします。

(注2)一般に、電子成果品は、ガイドライン従った写真解像度及び撮影頻度とするこ とで、CD-R に収まります。

受注者

受注者

受注者

#### 5.6.3 電子媒体ラベル面の表記

電子媒体のラベル面に記載する項目は次に示すとおりです。ラベル面には、必 要項目を表面に直接印刷、又は油性フェルトペンで記入し、表面に損傷を与えな いよう留意してください。電子媒体のラベル面へ印刷したシールを張り付ける方 法は、シール剥がれ等による電子媒体や使用機器への悪影響を考慮し禁止しま す。

CD ケースの背表紙へのタイトル記入は不要です。

受注者

| 項目             | 内容                                       |  |  |
|----------------|------------------------------------------|--|--|
| 業務番号           | 業務管理項目で記入した番号を記載する。                      |  |  |
| 正・副            | 1枚目に正 2枚目に副 と記載する。                       |  |  |
| 何枚目/総枚数        | 総枚数の何枚目であるかを記載する。                        |  |  |
| 業務名称           | 契約書に記載されている正式名称を記載する。                    |  |  |
| 作成年月           | 工期終了時の年月を記載する。                           |  |  |
| 発注者名           | 発注者の正式名称を記載する。                           |  |  |
| 受注者名           | 受注者の正式名称を記載する。                           |  |  |
| フォーマット形式       | CD-R は「Joliet」、DVD-R は「UDF (UDF Bridge)」 |  |  |
| ウイルスチェックに関する情報 |                                          |  |  |
| ウイルス対策ソフト<br>名 | ウイルス対策ソフトの名称を記入する。                       |  |  |
| ウイルス定義         | ウイルス定義の年月日、またはパターンファイルの名<br>称を記入する。      |  |  |

表 5.6.3 ラベル面記載内容

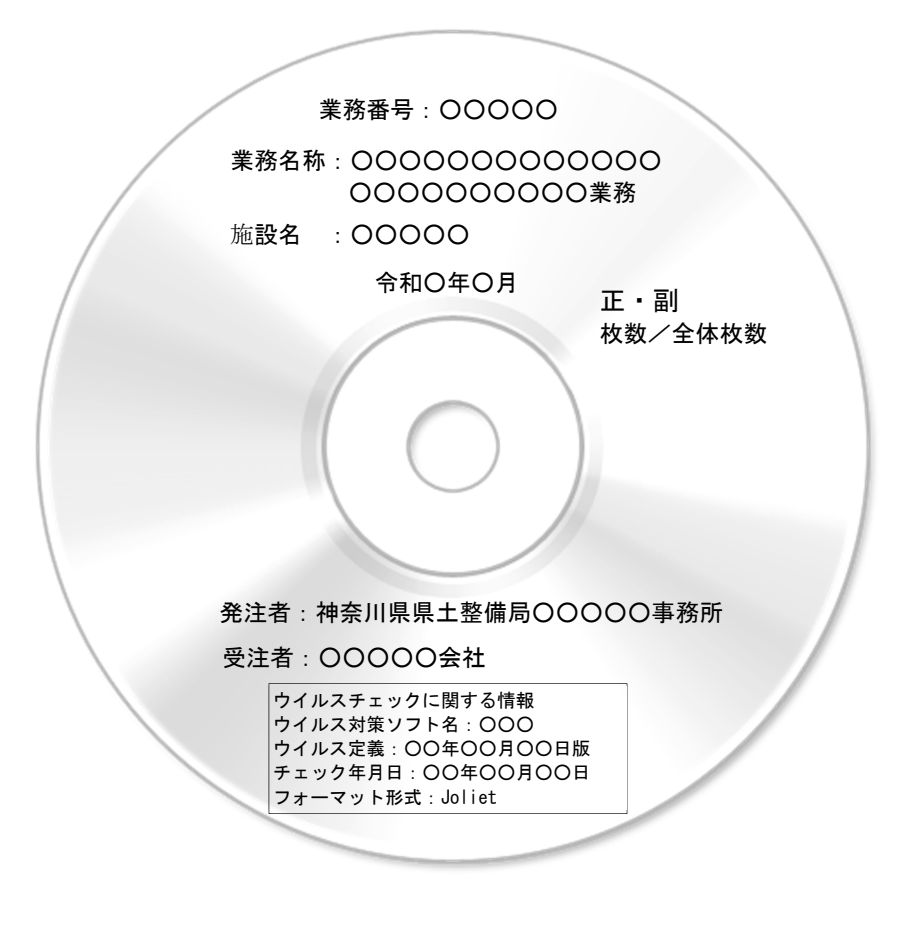

図 5.6.3 ラベル記載例

#### 5.6.4 電子媒体が複数枚になる場合

受注者

格納するデータの容量が大きく、1 枚の電子媒体に納まらず複数枚になる場合 は、フォルダ毎に分割して格納します。各電子媒体には、同一の業務管理ファイ ル(INDEX\_D.XML)及び DTD ファイル(IDXD\_B04.DTD)を格納します。

電子媒体が 2 枚になる場合の例を次に示します。

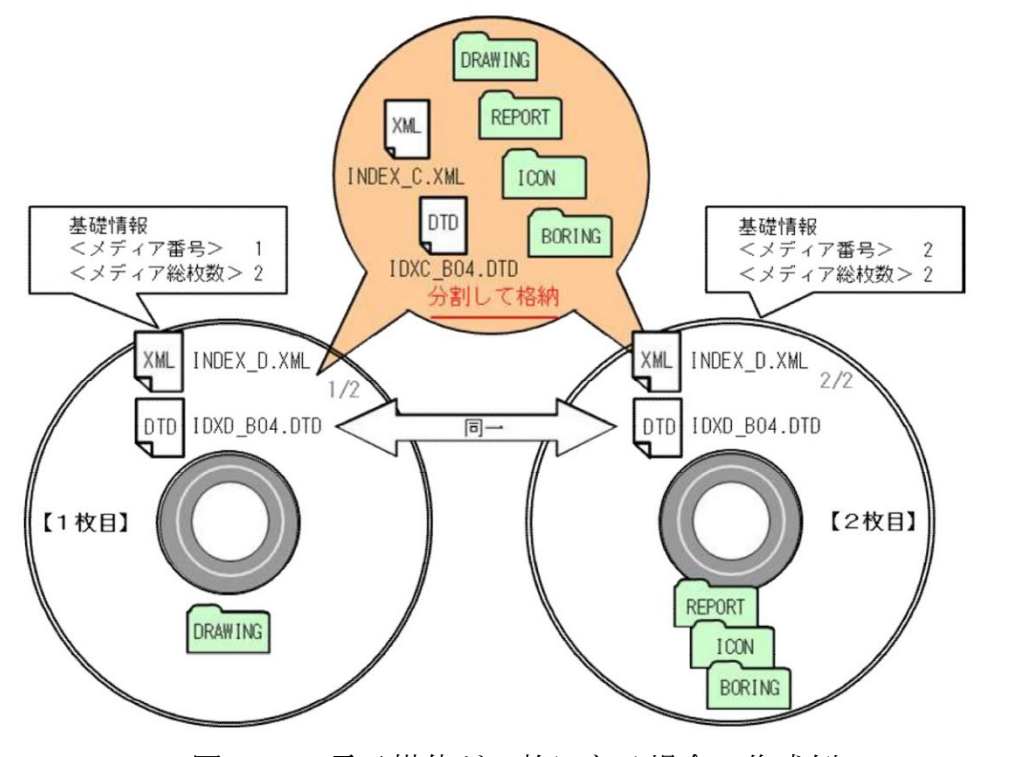

図 5.6.4 電子媒体が 2 枚になる場合の作成例 参考:電子納品保管管理システムへの登録料は、1案件が 2 枚となった場合も、 1件分の登録料となります。

#### 5.6.5 電子媒体を委託業務箇所毎に分ける場合

受注者 | 発注者

発注者

発注者

発注者の判断により、電子媒体を施工(業務委託)箇所毎に分ける場合の注意 事項は次のとおりです。

- ① 管理ファイル(INDEX\_C.XML 等)は、別々に作成します。
- ② 管理ファイルの工事(業務)名称・施設名称等に、施工箇所名を付加しま す。
- ③ 発注者は、分割数分の登録料の計上が必要となります。 例:1業務委託を、2つの委託箇所に電子媒体を分割した場合は、2件分の 登録料となります。

#### 5.7 電子成果品の確認における留意点(発注者)

納品された電子成果品を完成時までに確認します。

#### 5.7.1 電子媒体の外観確認(発注者)

納品された電子媒体に破損のないこと、ラベルが正しく作成されていることを

確認します。

5.7.2 ウイルスチェック(発注者)

納品された電子媒体に対しウイルスチェックを行います。

#### 5.7.3 電子成果品の基本構成の確認(発注者)

電子成果品の基本的な構成がガイドラインに適合していることを確認します。

- (1) 電子成果品の作成で適用した要領及び年版の確認
- (2) フォルダ構成
- (3) 業務管理ファイルについて、業務番号・業務名称等の必須項目の確認

#### 5.7.4 電子成果品の内容の確認(発注者)

電子納品の対象とした電子データが全て格納されているか、電子成果品の各フ ォルダを確認します。

- (1) 図面ファイル (CAD データ) の確認 変換によるデータの欠落や表現の違いが生じることのないよう、SXF ブラウザ による確認を行います。
- (2) 資料ファイル(PDF データ等)の確認 事前協議により取り決めた事項と電子成果品の内容との比較等を行い、内容に 相違がないか確認します。
- (3) i-Construction ファイルの確認 ファイルの格納やデータの構成については、i-Construction 関連要領等を 参照してください。
- (4) 地質・土質調査の電子データファイルの確認 ファイルの格納や、データの構成については、「地質・土質調査成果電子納品 要領」を参照してください。
- 注意:神奈川県県土整備局が導入している「電子納品検査プログラム」を活用し て確認してください。

#### 5.8 電子媒体の枚数と納品先

(1) 電子納品保管管理システムへの登録対象の委託業務

電子成果品(CD-R または DVD-R)を正副 2 枚作成し、正を発注者に、副を保管管 理システム登録機関に直接、受注者が納品します。 保管管理システムへの登録方法は、本ガイドライン「7保管管理」を参照し ださい。

(2) 電子納品保管管理システムへの登録対象でない委託業務

電子成果品 (CD-R または DVD-R) を正副 2 枚作成し、2 枚を発注者に納品しま す。

受注者 ■ 発注者

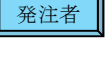

発注者

発注者

#### (3) 添付提出物

発注者への納品には、「記名した電子媒体納品書」及び「電子成果品チェック用 ソフトのチェック結果印刷」を添付してください。 電子成果品チェック用ソフトについては、本ガイドライン「7.5 電子成果品チェ ック用ソフトウェアの提供」を参照してください。

#### (4) 電子媒体納品書

電子媒体納品書の書式は、本ガイドライン「5.9 電子媒体納品書」に掲載してい ます。

### 5.9 電子媒体納品書

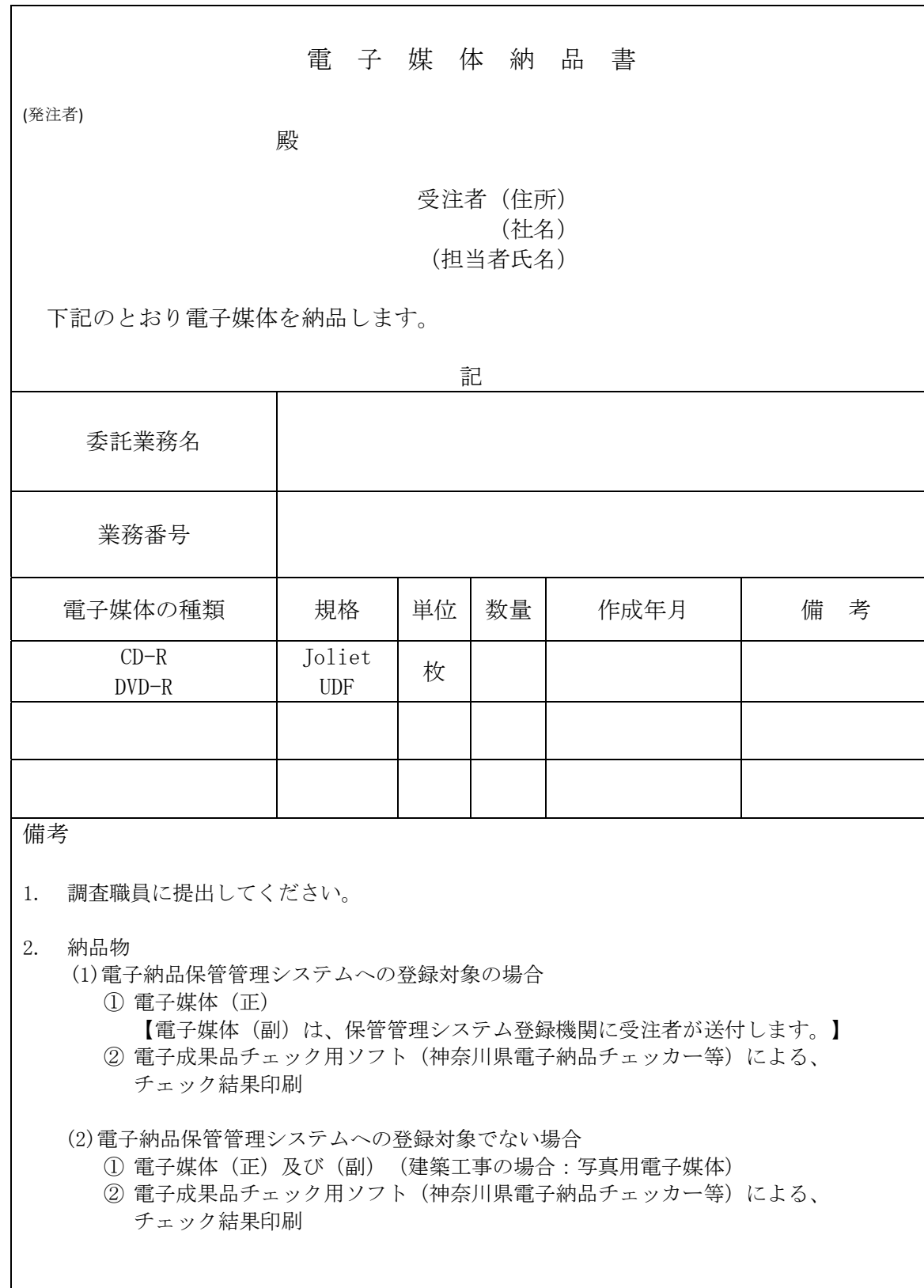

※神奈川県ホームページに、MS-Word 形式のデータを掲載しています。

受注者

#### 6 検査

検査前協議

書類(電子)の電子検査の実施の有無については、本ガイドライン「8協議チェ ックシート」を利用し協議を行います。受注者は、電子検査に必要な機器を準備し ます。機器例は、次のものです。

パソコン(ノート型可)、ディスプレイ、電源延長ケーブル、電子成果品ビュ ーアソフト等

#### 7 保管管理

#### 7.1 電子納品保管管理システムについて

神奈川県県土整備局では、電子納品運用ガイドラインに基づき作成された電子 成果品について、神奈川県県土整備局と協定を締結している登録機関が運営する 「電子納品保管管理システム」に登録することで、一元的な保管・管理および災 害時等におけるデータの消失防止を行っています。

#### 7.2 登録対象について

登録対象となる案件は、設計図書に「電子成果品の保管登録に関する特記仕様 書」を添付することにより指定します。登録対象の場合、最新の「電子納品登録 手順書」を参照して確実に登録手続きを行ってください。

#### 7.3 登録時の提出物

完了検査に合格後、速やかに、次のものを登録機関に郵送または持参により納 品してください。

- ① 事前登録書の写し
- ② 電子成果品 CD(DVD)ディスク
- ③ チェックソフトによるチェック結果印刷物

#### 7.4 登録可否確認と再提出依頼

登録機関では、電子成果品がシステムに登録できる内容であるか、基本事項の 確認を実施します。その結果、登録できない構成であるため修正再提出をお願い する場合があります。修正再提出を依頼された場合、速やかに対応してくださ い。

なお、登録可否に係る主な確認事項は次のものです。

#### 主な確認事項

・準拠する要領類と年版が、ガイドラインに規定のものか。

- ・工事(業務)管理ファイルが CD(DVD)のルートに存在するか。
- ・工事(業務)管理ファイルの必須項目が記入されているか。
- ・工事(業務)管理ファイルの境界座標情報が適切か。

#### 受注者

受注者

受注者

受注者 || 発注者

受注者 图 発注者

<sup>※</sup>登録可否確認は、管理ファイル記入内容の正否・書類の内容・CAD データの基 準準拠正否等、成果品の内容を確認するものではありません。これらは、受発

注者で確認してください。

#### 7.5 電子成果品チェック用ソフトウェアの提供

受注者は、電子納品運用ガイドラインに則した電子成果品のチェックが可能な 登録機関が無償提供するソフトウェア「神奈川県電子納品チェッカー」を活用し てください。ダウンロードや利用条件は、登録機関ホームページを参照してくだ さい。

神奈川県県土整備局の電子納品を実施する受注者は、電子納品保管管理システ ムへの登録に係わらず利用することができます。

#### 7.6 電子納品保管管理システムに関する情報の掲載先

受注者

・電子納品登録手順書 https://www.pref.kanagawa.jp/docs/m2t/cnt/f4317/p1201588.html

・「神奈川県電子納品チェッカー」

・電子申請手続き 登録機関ホームページ http://www.toshiseibi.or.jp/nohinhokantetuzuki.html

#### 【登録機関】

公益財団法人 神奈川県都市整備技術センター(保管管理担当) 〒253-0033 茅ヶ崎市汐見台1番7号 電話 0467-58-2934 電子メール hokan@toshiseibi.or.jp

登録機関の問い合わせ先は、「電子成果品の保管登録に関する特記仕様書」 にも記載しています。

| 受注者 |

### 7.7 保管管理システム登録フロー インファイル マンス マング マング マング (受注者 ) 発注者

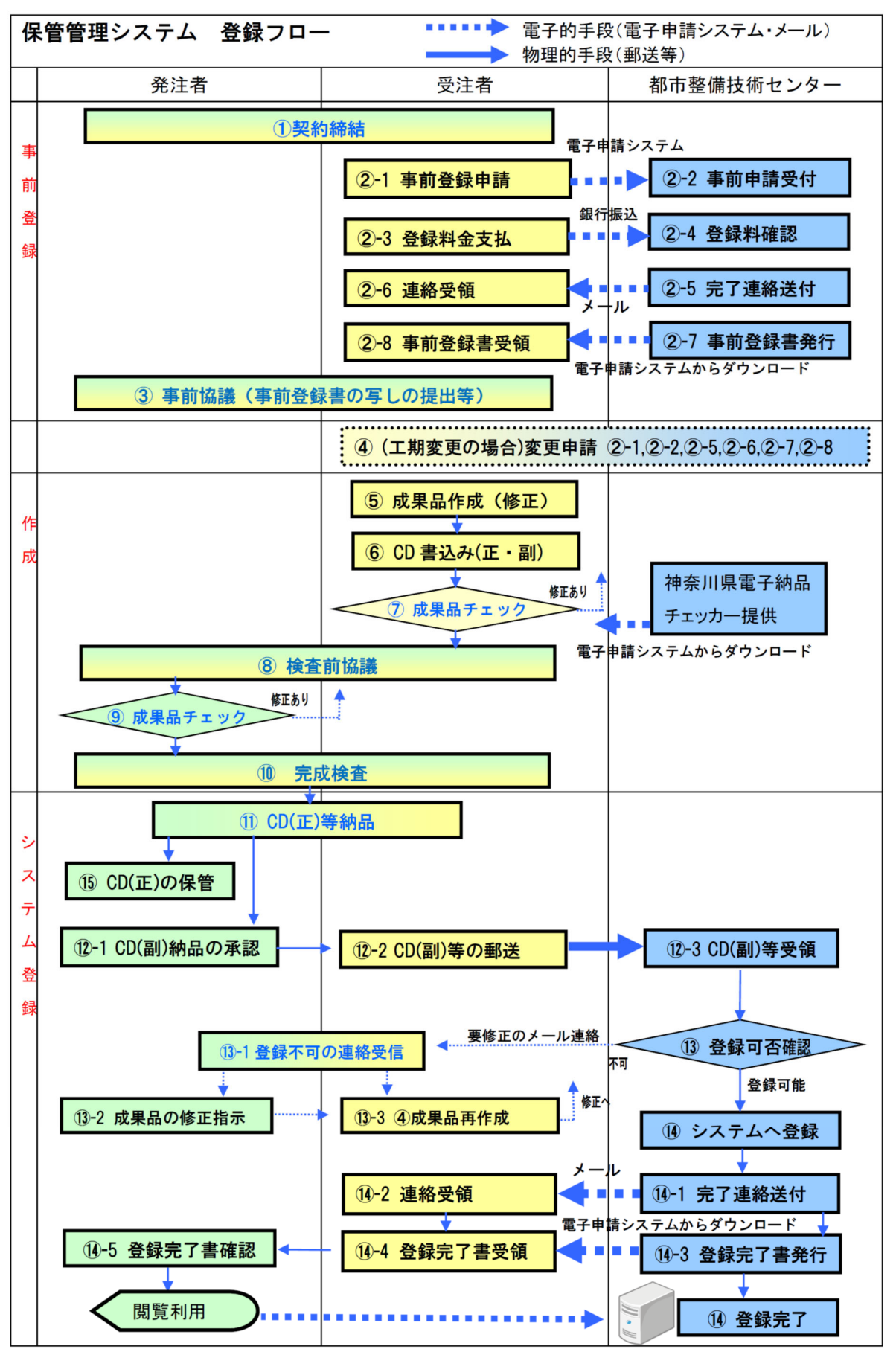

### Ⅲ【資料編】

#### 受注者 | 発注者 |

### 8 協議チェックシート例(神奈川県ホームページに MS-Excel 形式ファイルを掲載しています)

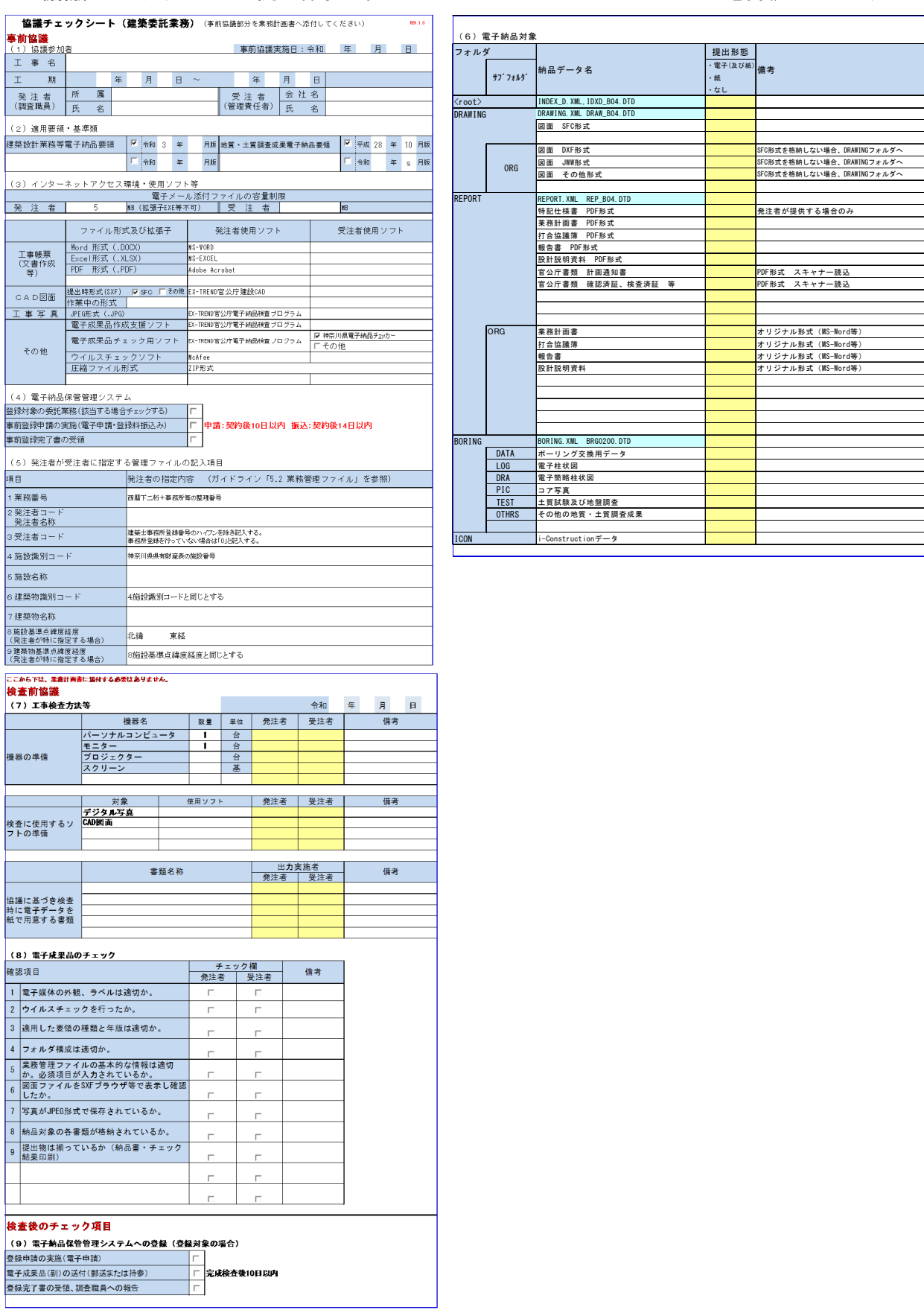

#### 9 SXFとCADソフトについて

公共事業では、特定のCADソフトに依存しないデータ交換が必要となります。 SXFは、(SCADEC※ data eXchange Format)の略で、建設(土木・建築)分野の CADデータ交換の標準化を目的として作成された共通ルール(ファイルフォーマ ット)です。

※SCADEC(Standard CAD data Exchange format in the Japanese Construction field):CAD データ交換標準コンソーシアム

SXFは、SXF(P21)形式とSXF(SFC)形式の二つの形式があり、 神奈川県県土整備局では、SXF(SFC)形式を採用しています。

| <b>4人 ソー DAI フーティーフィフレチマップ 足上 V</b> |                                          |                                                 |
|-------------------------------------|------------------------------------------|-------------------------------------------------|
| 項目                                  | SXF (P21)形式                              | SXF (SFC) 形式                                    |
| フォーマット形式                            | 国際標準 ISO 10303−21<br>(STEP/Part21)の形式    | SCADEC で策定した国内専用の形<br>仧                         |
| ファイルの内容                             | 国際標準 ISO 10303-202<br>(STEP/AP202)のサブセット | SCADEC で策定した仕様(フィー<br>チャ仕様)に基づいたもの              |
| ファイルの拡張子                            | P <sub>2</sub> 1                         | <b>SFC</b>                                      |
| 特徴                                  | 長期保存に利用できる                               | P21形式に比べるとファイルサ<br>イズが小さいため、変換時間が短<br>いなど取扱いが容易 |

表 9 SXF ファイル形式の違い

図面の電子納品にあたっては、確実なSXF形式への変換が可能なCADソフト を使用してください。SXF対応CADソフトについては、一般社団法人オープン CAD フォーマット評議会 (OCF) による、OCF検定認証ソフトウェア一覧を参照 してください。

( URL http://www.ocf.or.jp/ )

### 10 本ガイドラインに関係する URL 一覧

受注者 | 発注者

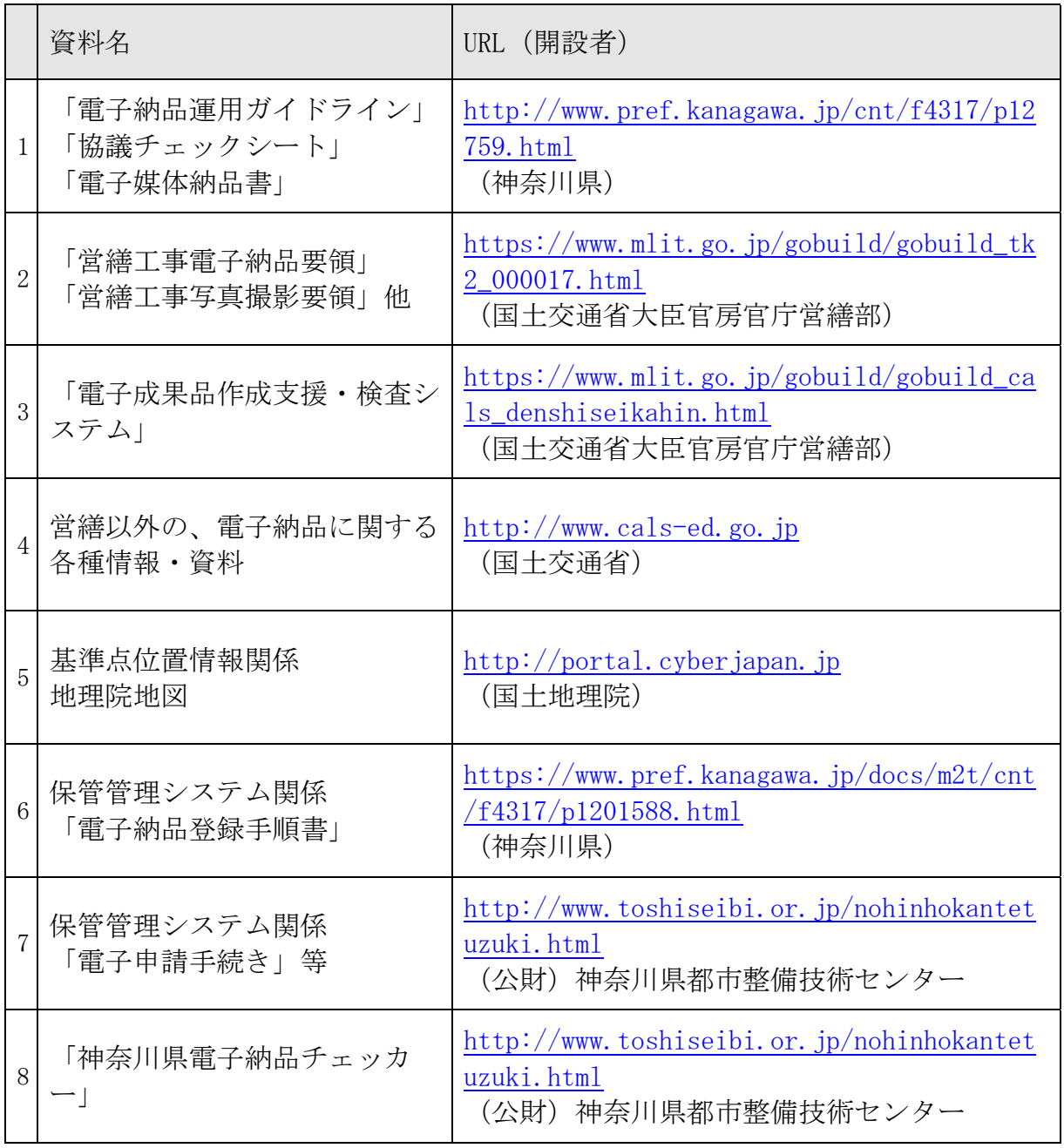

受注者 発注者

## 11 国土交通省の要領類と神奈川県のガイドライン(H29 年 4 月(R3 年 4 月一部改

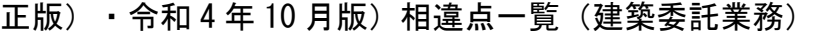

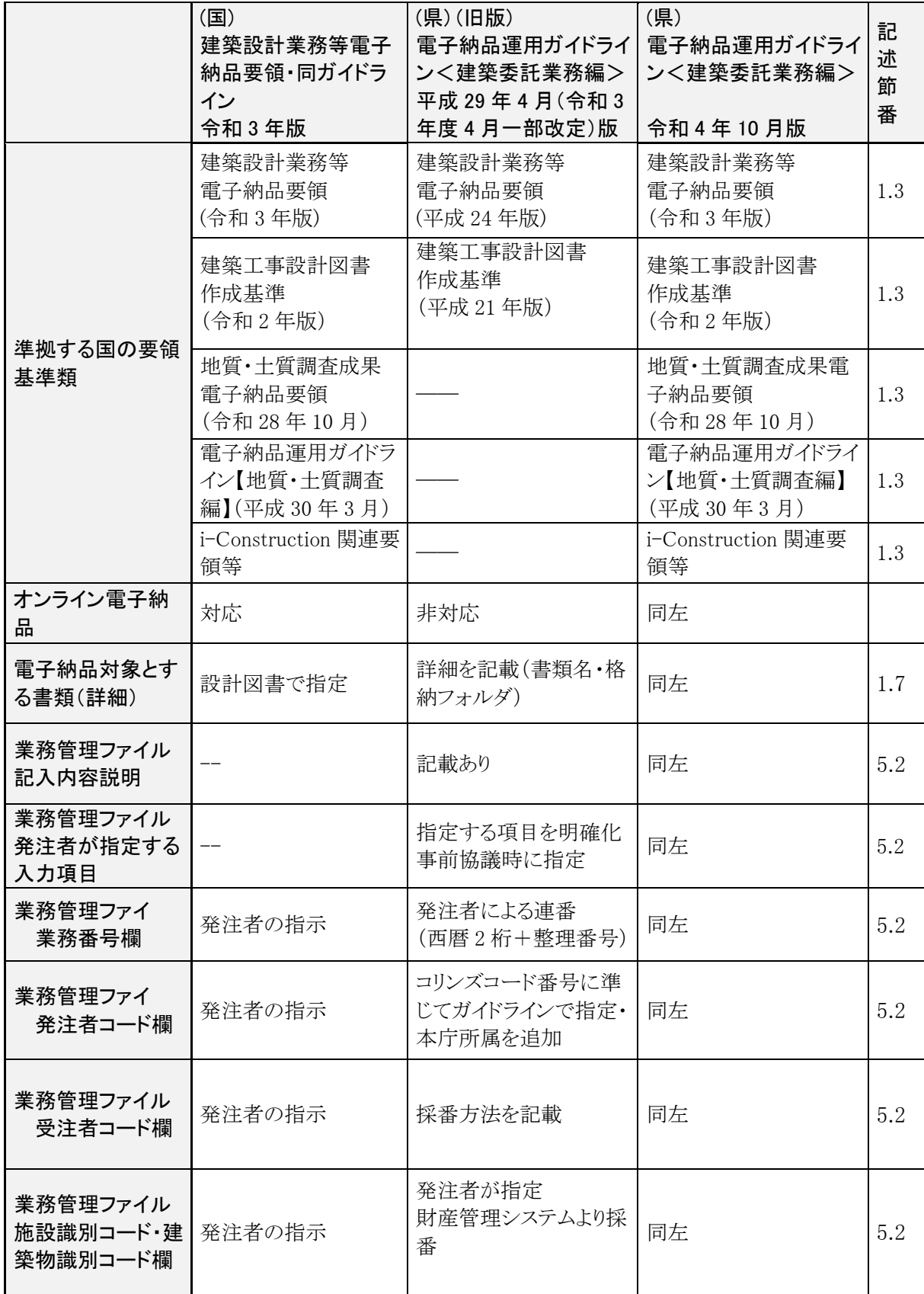

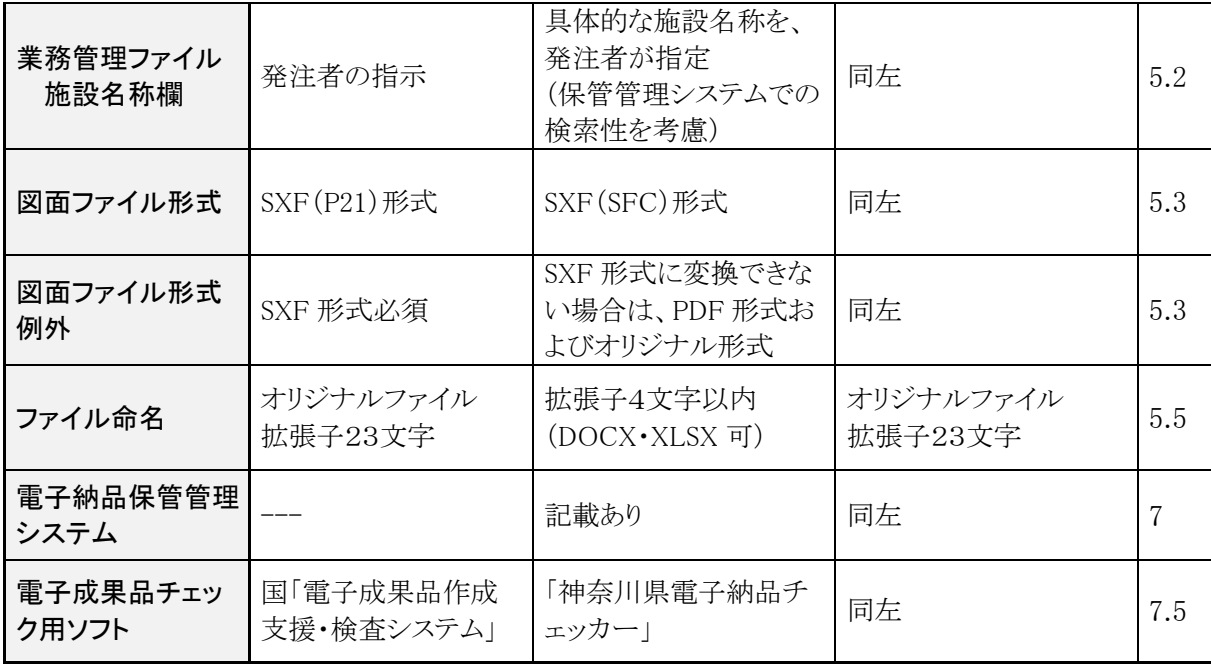